# **BAB 3 METODE PENELITIAN**

Proses pemetaan, menemukan sumber masalah, kemudian membangun sistem yang digunakan untuk mengurangi atau menghilangkan masalah adalah dasar dari penelitian ini. Berikut adalah bahan, alat, dan metode pengembangan sistem untuk keperluan perancangan sistem seminar asesmen magang mahasiswa dengan implementasi pemodelan topik di Fakultas Teknik dan Teknologi Informasi.

## **3.1 BAHAN DAN ALAT PENELITIAN**

Data yang digunakan dalam penelitian ini didasarkan pada beberapa sumber. Sumber utama di dapat dari wawancara kepada admin opsdik dan dosen Fakultas Teknik dan Teknologi Informasi untuk mengidentifikasi masalah dan kebutuhan sistem serta data yang digunakan untuk pengolahan data komentar seminar asesmen di dapat dari data komentar yang telah dikumpulkan dari saran serta masukan oleh dosen untuk dilanjutkan menuju tahap *topic modeling* dengan menggunakan algoritma LDA. **3.1 BAHAN DAN ALAT PENELITIAN**<br>
Data yang digunakan dalam penelitian in<br>
sumber. Sumber utama di dapat dari wawancara ke<br>
Fakultas Teknik dan Teknologi Informasi untuk n<br>
kebutuhan sistem serta data yang digunakan untu<br>
s **ENDERAL ACH THUR SI SERBENDAD SERBENDAD SERBENDAD SERBENDAD SERBENDAD SERBENDAD SHAHAN DAN ALAT PENELITIAN**<br> **ENDERAL ACH PENELITIAN**<br>
Data yang digunakan dalam penelitian ini didasarkan pada be<br>
ber. Sumber utama di dapa Feknik dan Teknologi Informasi untuk meng<br>
s Teknik dan Teknologi Informasi untuk meng<br>
an sistem serta data yang digunakan untuk per<br>
asesmen di dapat dari data komentar yang telah<br>
asukan oleh dosen untuk dilanjutkan men

Komputer yang dapat terhubung ke internet dan memiliki perangkat keras yang diperlukan untuk menjalankan pengembangan perangkat lunak dan sistem operasi agar dapat digunakan sebagai instrumen penelitian.

Berikut ini merupakan perangkat lunak dan sistem operasi yang digunakan dalam pembangunan sistem :

- 1. Sistem Operasi : Windows 11
- 2. XAMPP Control Panel v3.2.4
- 3. Visual Studio Code v1.75.1
- 4. Bahasa Pemrograman : Python v3.9.1
- 5. *Framework* Flask SqlAlchmeny v2.2.2.

#### **3.2 JALAN PENELITIAN**

Metode *waterfall* adalah salah satu model SDLC yang digunakan saat membuat perangkat lunak atau sistem informasi. Metode *waterfall* digunakan dalam metode perancangan sistem ini karena pada perancangan sistem ini memerlukan sistem rangkaian yang terstruktur dan terperinci, gambaran akhir yang jelas, serta terdokumentasi dengan baik. Berikut langkah-langkah yang digunakan untuk merancang sistem seminar asesmen magang mahasiswa dengan implementasi pemodelan topik di Fakultas Teknik dan Teknologi Informasi :

1. Kebutuhan Pengguna

Tahap ini mencakup menemukan solusi untuk masalah yang ada dengan mengidentifikasi masalah, mengumpulkan data, dan membedakan aktivitas sistem spesifik dengan persyaratan sistem.

2. Perancangan Sistem

Dengan membangun keseluruhan arsitektur sistem, tahap perancangan sistem menetapkan persyaratan perangkat keras dan perangkat lunak. Desain *mockup* yang merupakan nama lain untuk desain perangkat lunak, adalah proses mengabstraksi dan menentukan sistem perangkat lunak yang saling mendasari dan saling berhubungan. Untuk mengklasifikasi hasil kritik dan saran yang ditampung di *database* dengan menggunakan topik pemodelan yang memanfaatkan LDA yang dapat dilihat pada penjelasan 2.2.13 model arsitektur sistem. Dimana LDA merupakan salah satu algoritma yang digunakan untuk merancang sistem ini. mengidentifikasi masalah, mengumpulkan da<br>
sistem spesifik dengan persyaratan sistem.<br>
2. Perancangan Sistem<br>
Dengan membangun keseluruhan arsitektu<br>
sistem menetapkan persyaratan perangkat<br>
Desain *mockup* yang merupakan unakan untuk merancang sisem seminar asesmen magang manasiswa olementasi pemodelan topik di Fakultas Teknik dan Teknologi Informasi<br>
1. Kebutuhan Pengguna<br>
Tahap ini mencakup menemukan solusi untuk masalah yang ada o<br>
meng Perancangan Sistem<br>
Dengan membangun keseluruhan arsitektur sis<br>
sistem menetapkan persyaratan perangkat kera<br>
Desain *mockup* yang merupakan nama lain untul<br>
adalah proses mengabstraksi dan menentukan sist<br>
saling mendasa

3. Penulisan Kode

Pada tahap ini, proses menerjemahkan deskripsi desain ke dalam bahasa pemrograman dan membuat sistem seminar asesmen magang mahasiswa dengan implementasi pemodelan topik di Fakultas Teknik dan Teknologi Informasi dengan bantuan bahasa pemrograman Python dan MySQL sebagai *database*.

4. Pengujian Sistem

Tahap ini merupakan tahap pengujian terhadap fungsionalitas sistem seminar asesmen magang mahasiswa dengan implementasi pemodelan topik dengan mengutamakan kesesuaian dengan kebutuhan pengguna.

5. Tahap Pemeliharaan Sistem

Pemeliharaan mencakup koreksi kesalahan, penyempurnaan implementasi dalam satuan sistem, dan penyempurnaan layanan sistem sebagai respon terhadap persyaratan baru.

### **3.3 ANALISIS KEBUTUHAN**

Analisis kebutuhan sistem dari sistem seminar asesmen magang mahasiswa dengan implementasi pemodelan topik di Fakultas Teknik dan Teknologi Informasi adalah sebagai berikut : **Examplementally and a**<br> **PERPUSTANGE TREAT CONCRETERT CONTINUES TERM**<br> **EXECUTE TREAT CONTINUES TERM**<br> **EXECUTE CONTINUES CONTINUES AND ARRY CONTINUES TERM**<br> **PERPUSHERR**<br> **PERPUSHERR**<br> **PERPUSHERR**<br> **PERPUSHERR**<br> **PERPUS** dalam satuan sistem, dan penyempurnaan layanan sistem sebagai<br>terhadap persyaratan baru.<br>ANALISIS KEBUTUHAN<br>Analisis kebutuhan sistem dari sistem seminar asesmen n<br>hasiswa dengan implementasi pemodelan topik di Fakultas Te

- 1. Admin
- Sistem dapat mengelola dan menampilkan data dosen, mahasiswa, dan admin.
- Sistem dapat mengelola dan menampilkan data ruangan, tanda tangan, dan Program Studi.
- Sistem dapat mengelola dan menampilkan data perkembangan magang Program Studi, dan dosen di Fakultas Teknik dan Teknologi Informasi. Admin<br>
Sistem dapat mengelola dan menampilkan data<br>
admin.<br>
Sistem dapat mengelola dan menampilkan data ru<br>
Program Studi.<br>
Sistem dapat mengelola dan menampilkan data<br>
Program Studi, dan dosen di Fakultas Teknik dan<br>
Sist
- Sistem dapat mengelola dan menampilkan data peserta magang yang dimulai dari proses pendaftaran asesmen hingga keluarnya nilai asesmen.
- Sistem dapat mengelola dan menampilkan laporan dokumentasi akhir asesmen.
- Sistem dapat melakukan *export* dan *download* dokumen.
- 2. Dosen
- Sistem dapat menampilkan data komentar dalam bentuk grafik.
- Sistem dapat menampilkan data mahasiswa bimbingan dan mahasiswa diuji dan dapat memberikan nilai serta kritik dan saran.
- Sistem dapat menampilkan data mahasiswa bimbingan naskah dan dapat memberikan komentar bimbingan.
- Sistem dapat melakukan *upload* dan *download* dokumen.
- Sistem dapat melakukan mengelola pergantian kata sandi.
- 3. Mahasiswa
- Sistem dapat mengelola dan menampilkan biodata mahasiswa.
- Sistem dapat melakukan *upload* dokumen.
- Sistem dapat melakukan *upload* data pendaftaran seminar, bimbingan naskah, dan *upload* naskah laporan.
- Sistem dapat menampilkan data jadwal seminar asesmen dan hasil kelulusan.
- Sistem dapat melakukan mengelola pergantian kata sandi.

#### **3.4 PERANCANGAN SISTEM**

Tahap ini menjelaskan proses dimana desain sistem dilakukan dengan menggambarkan model untuk memecahkan masalah pengguna. Model perancangan sistem seminar asesmen magang mahasiswa dengan implementasi pemodelan topik di Fakultas Teknik dan Teknologi Informasi adalah sebagai berikut :  **3.4 PERANCANGAN SISTEM**<br>
Tahap ini menjelaskan proses dimana desa<br>
menggambarkan model untuk memecahkan<br>
perancangan sistem seminar asesmen magang mah<br>
pemodelan topik di Fakultas Teknik dan Teknolc<br>
berikut :<br> **3.4.1 Us** naskan, dan *upioda* naskan laporan.<br>
- Sistem dapat menampilkan data jadwal seminar asesmen dan kelulusan.<br>
- Sistem dapat melakukan mengelola pergantian kata sandi.<br> **PERANCANGAN SISTEM**<br>
Tahap ini menjelaskan proses dim mbarkan model untuk memecahkan masangan sistem seminar asesmen magang mahasis<br>
1<br>
1<br> **Yoge Case Diagram**<br> **Proses yang dilakukan oleh pengguna di dalam si<br>** *e diagram. Use case digaram* **sistem seminar ase<br>
implementasi pem** 

## **3.4.1 Use Case Diagram**

Proses yang dilakukan oleh pengguna di dalam sistem digambarkan dalam *use case diagram*. *Use case digaram* sistem seminar asesmen magang mahasiswa dengan implementasi pemodelan topik di Fakultas Teknik dan Teknologi Informasi ditunjukkan pada Gambar 3.1.

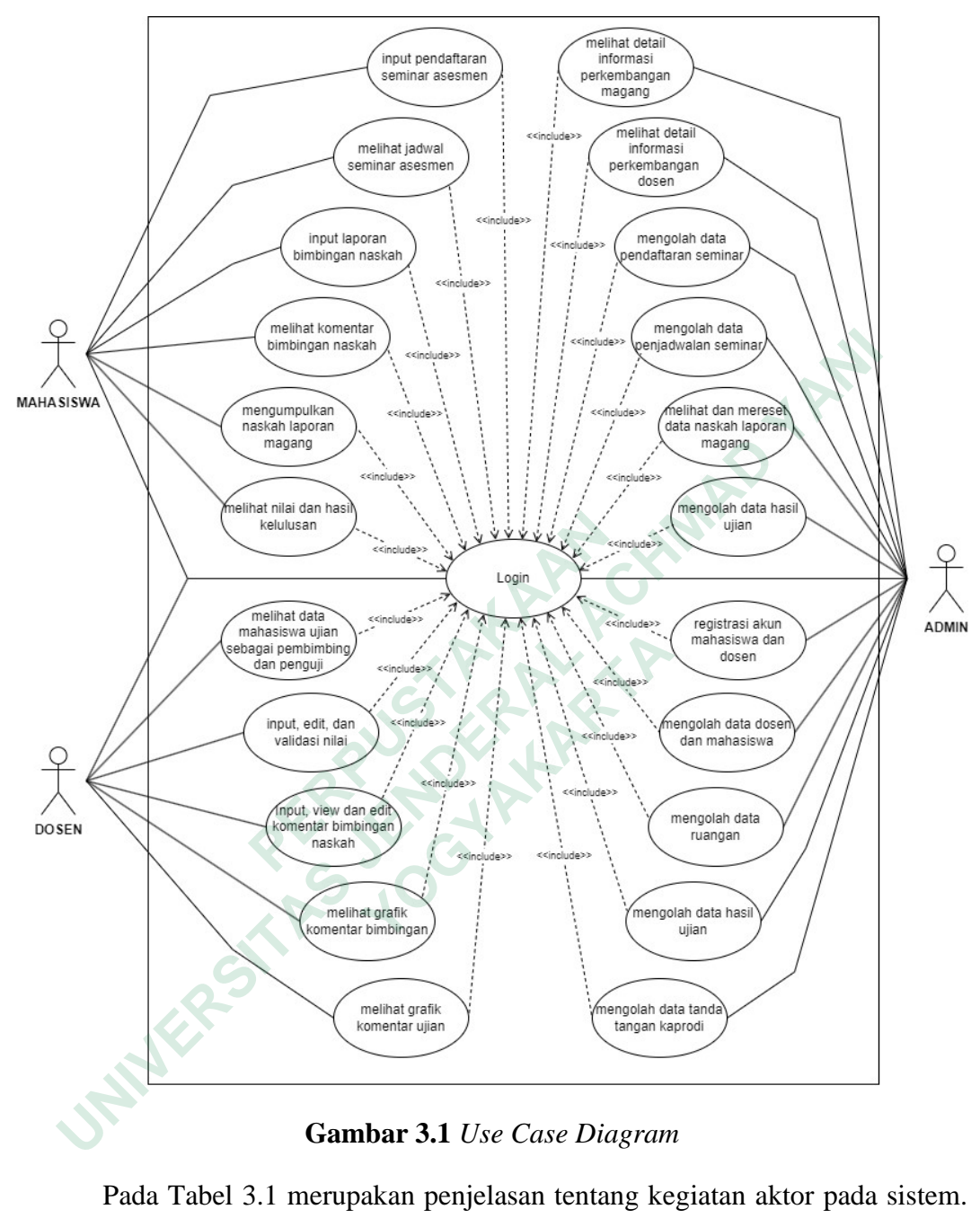

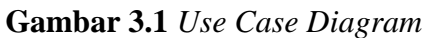

Pada Tabel 3.1 merupakan penjelasan tentang kegiatan aktor pada sistem. Aktor admin merupakan admin opsdik, sedangkan *user* umum adalah mahasiswa dan dosen di Fakultas Teknik dan Teknologi Informasi.

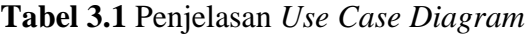

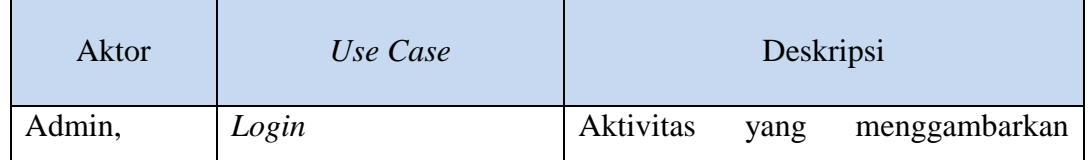

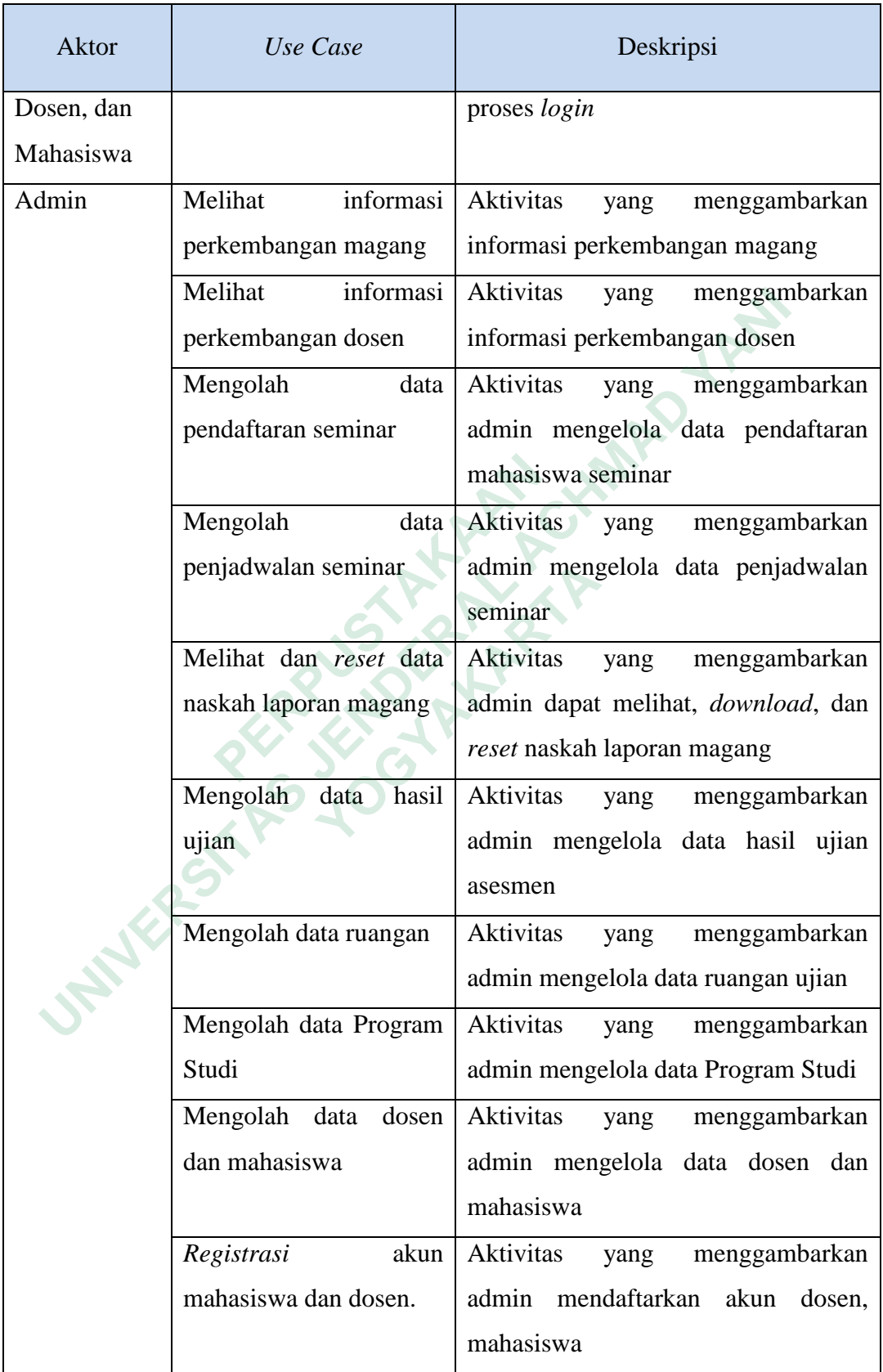

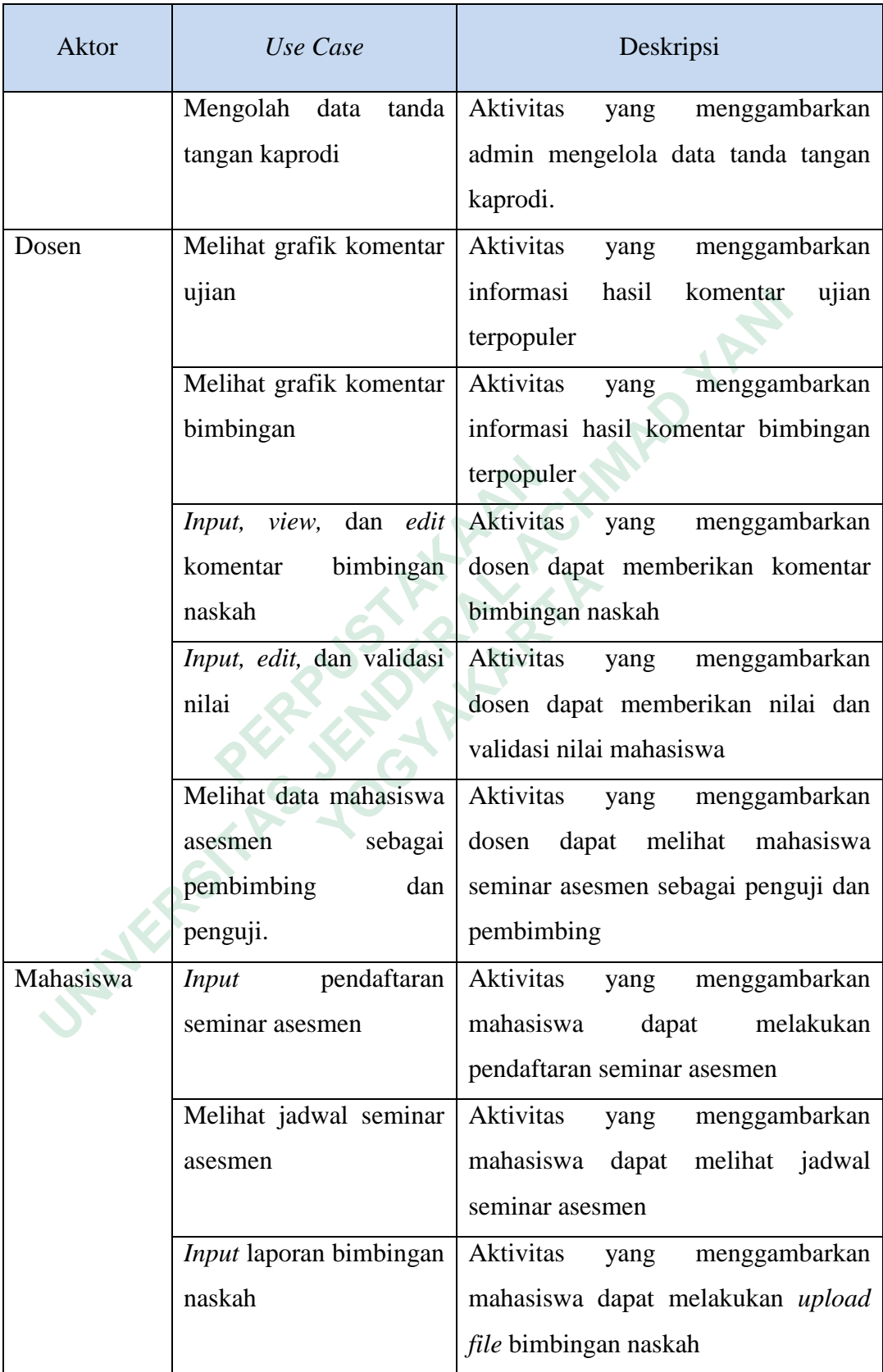

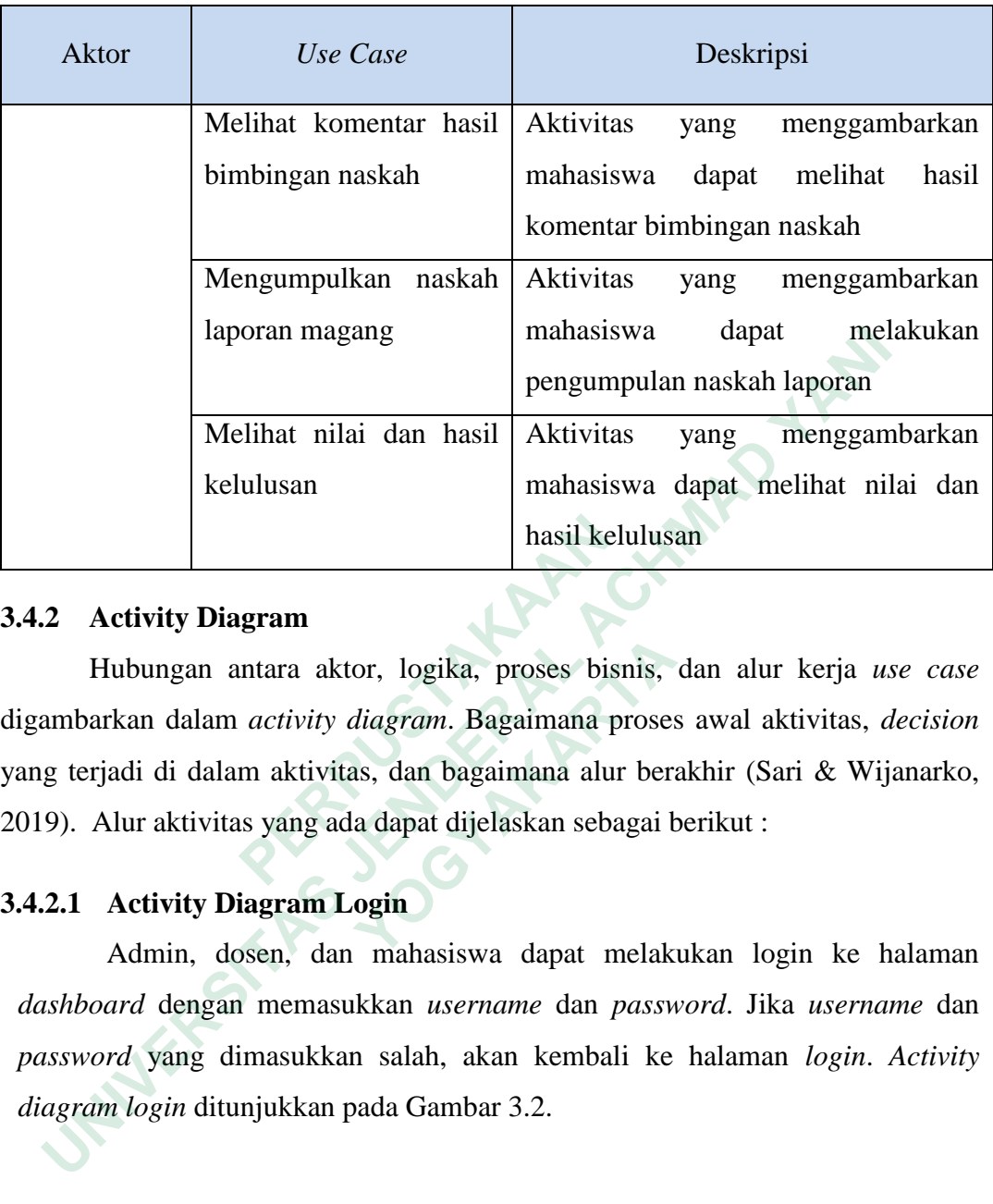

## **3.4.2 Activity Diagram**

Hubungan antara aktor, logika, proses bisnis, dan alur kerja *use case* digambarkan dalam *activity diagram*. Bagaimana proses awal aktivitas, *decision* yang terjadi di dalam aktivitas, dan bagaimana alur berakhir (Sari & Wijanarko, 2019). Alur aktivitas yang ada dapat dijelaskan sebagai berikut : **ERBUKAN SEBAC PERDUA SEBAC PERBUATAN SEBAC PERBUATAN SEBAC PERDUATAN SEBAC PERDUA SERI SEBAC PERDUA SERI SERBUSTANAN SERI SERPUSTANG SERI SERBUATAN SERI SERBUA SERI SERBUA SERI SERBUA SERBUA SERI SERBUA SERBUA SERBUA SERB** Hubungan antara aktor, logika, proses bisnis, arkan dalam *activity diagram*. Bagaimana proses rjadi di dalam aktivitas, dan bagaimana alur ber:<br>Alur aktivitas yang ada dapat dijelaskan sebagai b<br>**Activity Diagram Login**<br>A

# **3.4.2.1 Activity Diagram Login**

Admin, dosen, dan mahasiswa dapat melakukan login ke halaman *dashboard* dengan memasukkan *username* dan *password*. Jika *username* dan *password* yang dimasukkan salah, akan kembali ke halaman *login*. *Activity diagram login* ditunjukkan pada Gambar 3.2.

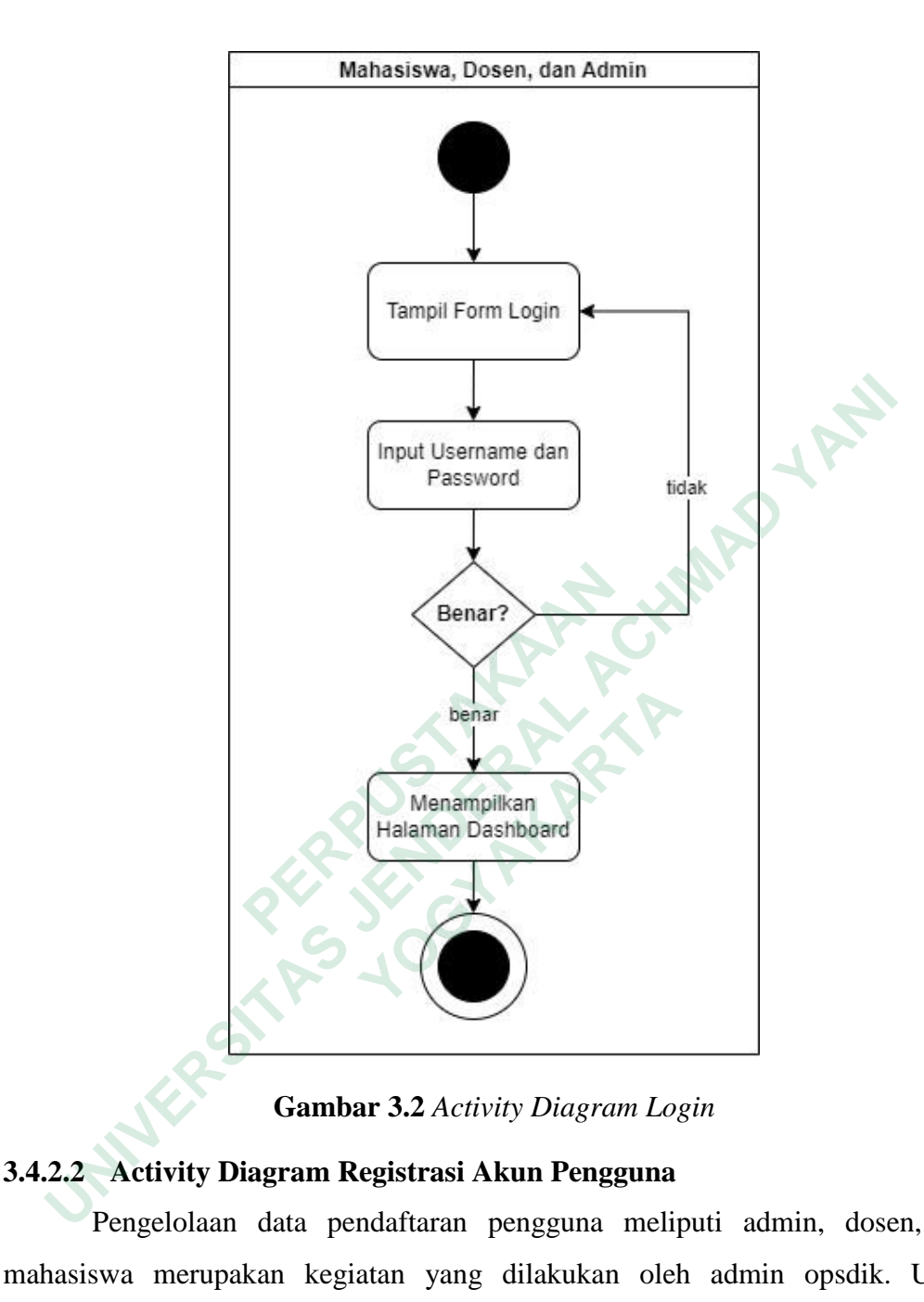

**Gambar 3.2** *Activity Diagram Login*

# **3.4.2.2 Activity Diagram Registrasi Akun Pengguna**

Pengelolaan data pendaftaran pengguna meliputi admin, dosen, dan mahasiswa merupakan kegiatan yang dilakukan oleh admin opsdik. Untuk melakukan pendaftaran akun pengguna, admin harus melakukan aktivitas yang di gambarkan pada Gambar 3.3.

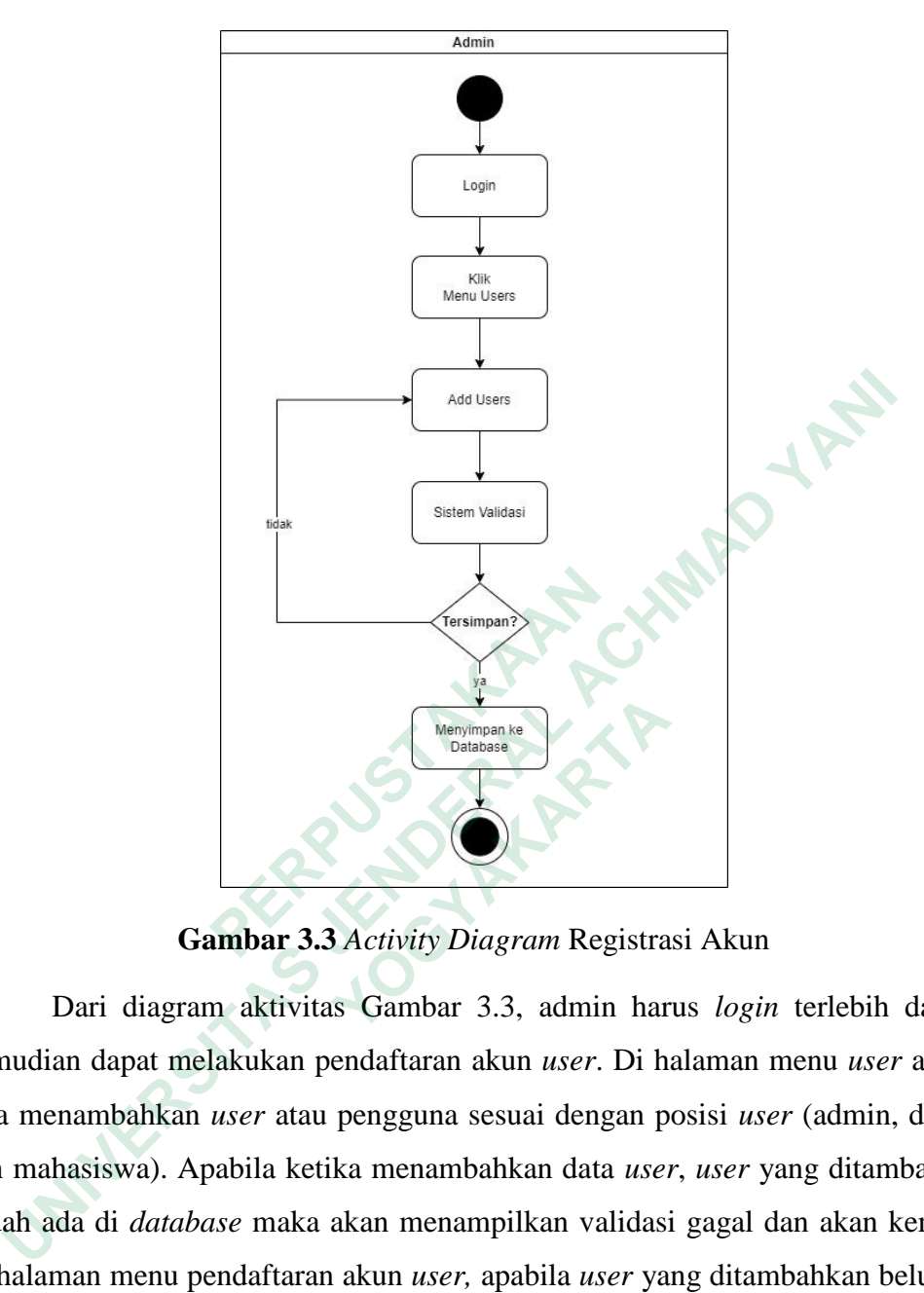

**Gambar 3.3** *Activity Diagram* Registrasi Akun

Dari diagram aktivitas Gambar 3.3, admin harus *login* terlebih dahulu kemudian dapat melakukan pendaftaran akun *user*. Di halaman menu *user* admin bisa menambahkan *user* atau pengguna sesuai dengan posisi *user* (admin, dosen, dan mahasiswa). Apabila ketika menambahkan data *user*, *user* yang ditambahkan sudah ada di *database* maka akan menampilkan validasi gagal dan akan kembali ke halaman menu pendaftaran akun *user,* apabila *user* yang ditambahkan belum di daftarkan maka data akan tersimpan ke dalam *database* dan menampilkan pesan pengguna berhasil ditambahkan. **PERENT PERENT PERENT PERENT PERENT PERENT PERENT ATA CONFIDENCE DATA CONFIDENCE DATA CONFIDENCE DATA CONFIDENCE DATA CONFIDENCE DATA CONFIDENCE DATA CONFIDENCE DATA CONFIDENCE DATA CONFIDENCE DATA CONFIDENCE DATA CONFIDEN Example 12 Constants Constants (Memberson Keylongar Registra**<br> **Cambar 3.3** Activity Diagram Registra<br>
Dari diagram aktivitas Gambar 3.3, admin har<br>
an dapat melakukan pendaftaran akun *user*. Di h<br>
nambahkan *user* atau

## **3.4.2.3 Activity Diagram Manajemen Data Dosen dan Mahasiswa**

Pengelolaan data pengguna meliputi dosen, dan mahasiswa merupakan kegiatan yang dilakukan oleh admin opsdik. Untuk melakukan *update* data pengguna, admin harus melakukan aktivitas yang di gambarkan pada Gambar 3.4.

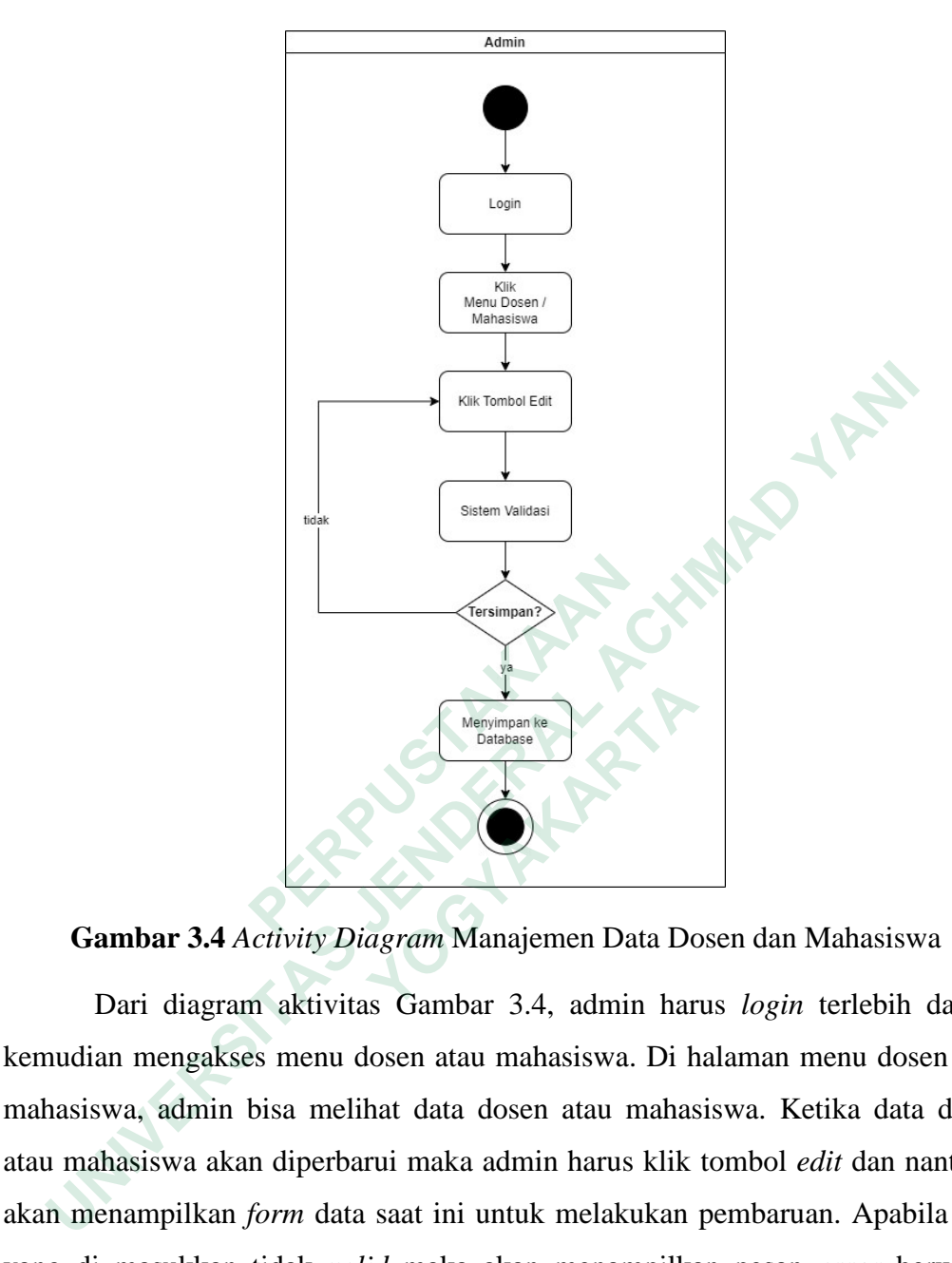

**Gambar 3.4** *Activity Diagram* Manajemen Data Dosen dan Mahasiswa

Dari diagram aktivitas Gambar 3.4, admin harus *login* terlebih dahulu kemudian mengakses menu dosen atau mahasiswa. Di halaman menu dosen atau mahasiswa, admin bisa melihat data dosen atau mahasiswa. Ketika data dosen atau mahasiswa akan diperbarui maka admin harus klik tombol *edit* dan nantinya akan menampilkan *form* data saat ini untuk melakukan pembaruan. Apabila data yang di masukkan tidak *valid* maka akan menampilkan pesan *error* berwarna merah dan akan kembali ke halaman dosen atau mahasiswa, sedangkan jika data yang di masukkan *valid* maka akan menampilkan pesan berhasil berwarna hijau dan data terbaru akan tersimpan ke dalam *database*. **Example 19 Allen Controls (Controls and SALACTIVITY Diagram Manajemen Data De Dari diagram aktivitas Gambar 3.4, admin har an mengakses menu dosen atau mahasiswa. Di hawa, admin bisa melihat data dosen atau mahasiswa. Di** 

### **3.4.2.4 Activity Diagram Pendaftaran Asesmen**

Pendaftaran seminar asesmen nantinya akan dilakukan oleh mahasiswa dengan melakukan serangkaian aktivitas yang ditunjukkan pada Gambar 3.5.

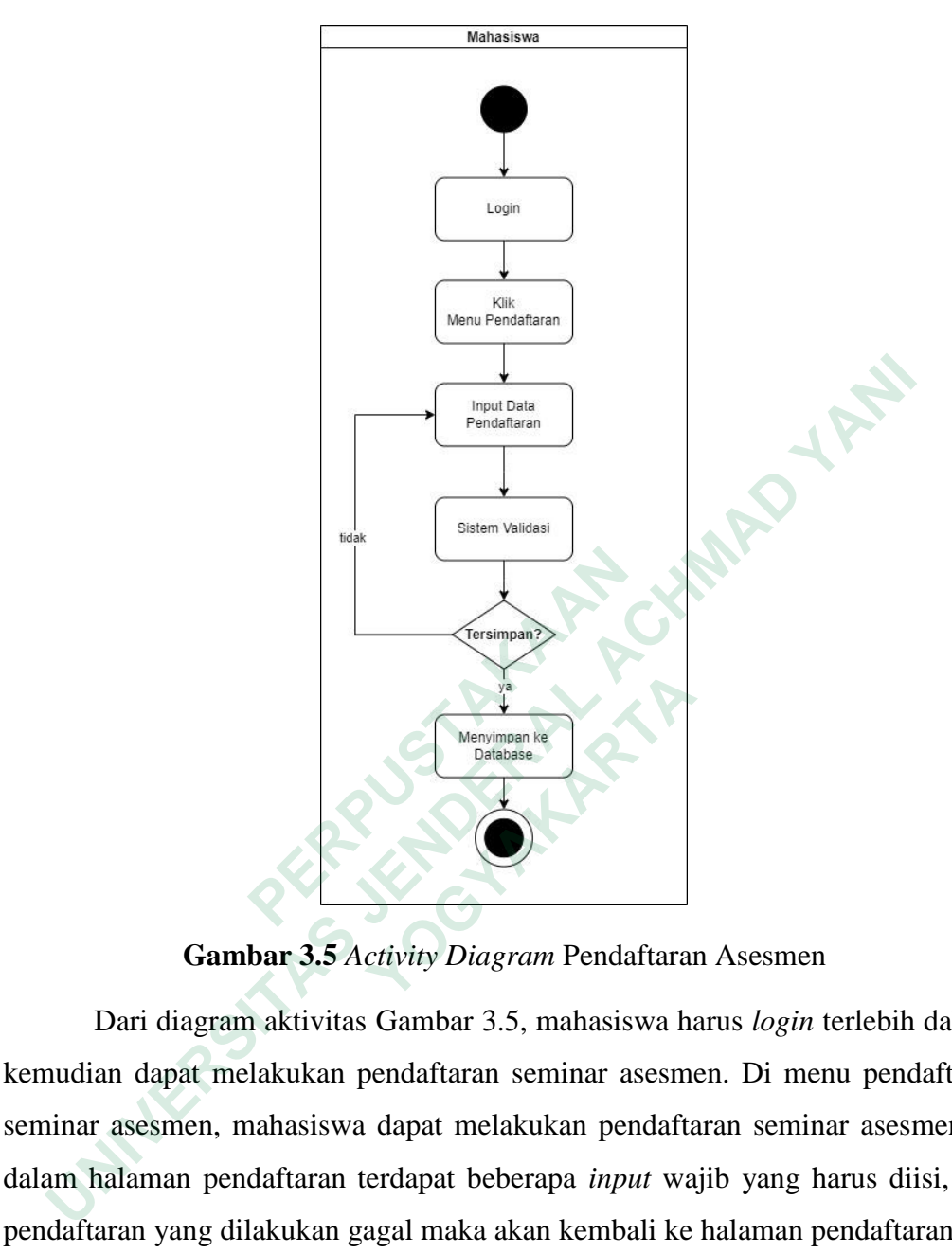

**Gambar 3.5** *Activity Diagram* Pendaftaran Asesmen

Dari diagram aktivitas Gambar 3.5, mahasiswa harus *login* terlebih dahulu kemudian dapat melakukan pendaftaran seminar asesmen. Di menu pendaftaran seminar asesmen, mahasiswa dapat melakukan pendaftaran seminar asesmen, di dalam halaman pendaftaran terdapat beberapa *input* wajib yang harus diisi, jika pendaftaran yang dilakukan gagal maka akan kembali ke halaman pendaftaran dan mahasiswa akan kembali mengisi *form* pendaftaran. Apabila pendaftaran berhasil dilakukan maka informasi hasil pendaftaran akan tersimpan ke dalam *database* dan admin bisa mengelola data hasil pendaftaran mahasiswa. **Example 12 Constants Contained Articular Section**<br> **Cambar 3.5** Activity Diagram Pendaftaran<br>
Dari diagram aktivitas Gambar 3.5, mahasiswa han<br>
an dapat melakukan pendaftaran seminar asesmen, mahasiswa dapat melakukan pen

## **3.4.2.5 Activity Diagram Jadwal Asesmen**

Penjadwalan seminar asesmen nantinya akan dilakukan oleh admin dengan melakukan serangkaian aktivitas yang ditunjukkan pada Gambar 3.6.

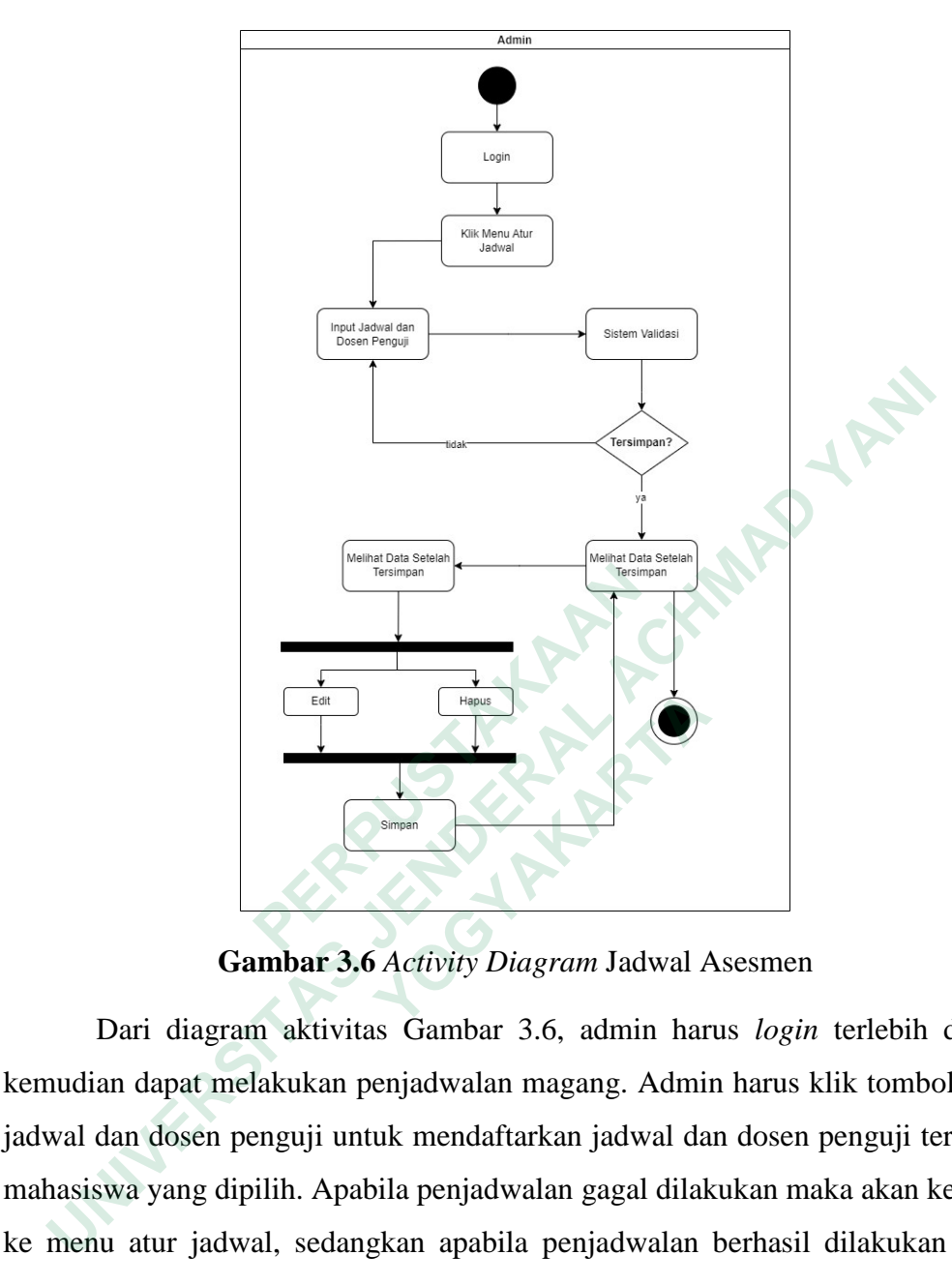

**Gambar 3.6** *Activity Diagram* Jadwal Asesmen

Dari diagram aktivitas Gambar 3.6, admin harus *login* terlebih dahulu kemudian dapat melakukan penjadwalan magang. Admin harus klik tombol *input* jadwal dan dosen penguji untuk mendaftarkan jadwal dan dosen penguji terhadap mahasiswa yang dipilih. Apabila penjadwalan gagal dilakukan maka akan kembali ke menu atur jadwal, sedangkan apabila penjadwalan berhasil dilakukan maka akan data yang ada akan tersimpan ke dalam *database* yang telah disediakan. Kemudian admin juga bisa melihat, mengubah*,* dan menghapus data pendaftaran jadwal yang tersedia. **EGREER (BREADAIRT SACTE)**<br> **Cambar 3.6** Activity Diagram Jadwal A<br>
Dari diagram aktivitas Gambar 3.6, admin har<br>
an dapat melakukan penjadwalan magang. Admin<br>
dan dosen penguji untuk mendaftarkan jadwal da<br>
swa yang dipil

## **3.4.2.6 Activity Diagram Bimbingan Naskah Laporan Magang**

Bimbingan naskah laporan magang nantinya akan dilakukan oleh mahasiswa dengan melakukan serangkaian aktivitas yang ditunjukkan pada Gambar 3.7.

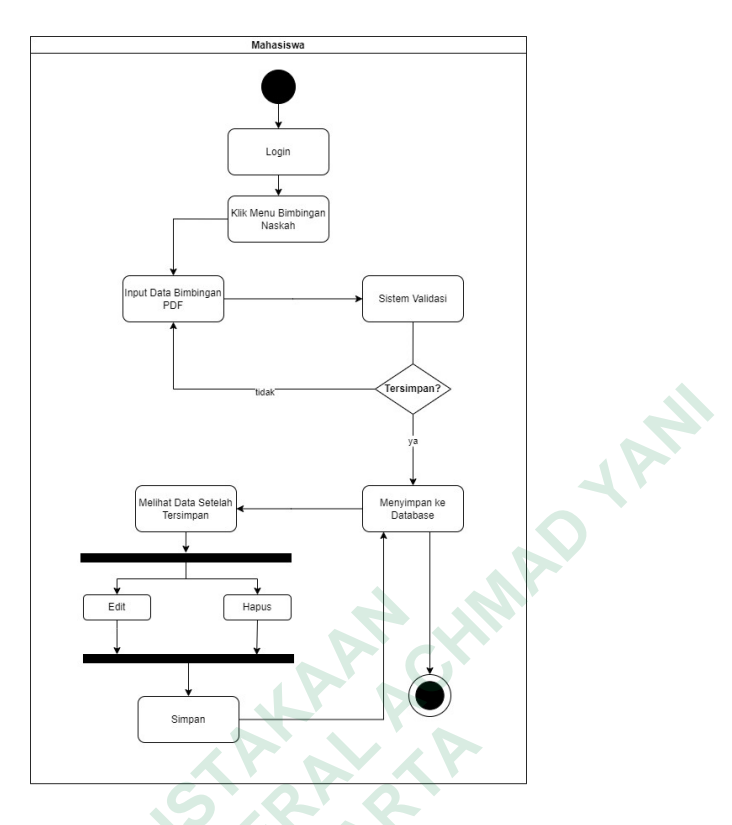

**Gambar 3.7** *Activity Diagram* Bimbingan Naskah

Dari diagram aktivitas Gambar 3.7, mahasiswa harus *login* terlebih dahulu kemudian dapat mengakses menu bimbingan naskah laporan magang. Mahasiswa dapat *upload file* bimbingan dalam bentuk pdf. Apabila *upload file* gagal ditambahkan maka akan kembali ke menu bimbingan naskah, sedangkan apabila *upload file* berhasil ditambahkan maka akan data yang ada akan tersimpan ke dalam *database* yang telah disediakan. Kemudian mahasiswa juga bisa melihat, mengubah*,* dan hapus data *upload file* yang ada. Dosen akan bisa melihat data bimbingan naskah berdasarkan *filtering id* dosen yang telah dilakukan oleh sistem dan menampilkan informasi deskripsi dan *upload file* yang sudah di *upload* sebelumnya. **Example 12 Concerns Control Control Control Control Control Control Control Control Control Control Control Control Control Control Control Control Control Control Control Control Control Control Control Control Control C EN PROBAS DE CONSERVANT DE CONSERVANT DE CONSERVANT DE CONSERVANT DE CONSERVANT DE CONSERVANT DE CONSERVANT DE CONSERVANT DE CONSERVANT DE CONSERVANT DE CONSERVANT DE CONSERVANT DE CONSERVANT DE CONSERVANT DE CONSERVANT D Gambar 3.7** Activity Diagram Bimbinga<br>Dari diagram aktivitas Gambar 3.7, mahasiswa han dapat mengakses menu bimbingan naskah lap<br>upload file bimbingan dalam bentuk pdf. Ap<br>uhkan maka akan kembali ke menu bimbingan na<br>fil

### **3.4.2.7 Activity Diagram Komentar Bimbingan Naskah**

Bimbingan naskah laporan magang yang telah di *upload* oleh mahasiswa nantinya dapat dilihat dan dikomentari oleh dosen dengan melakukan serangkaian aktivitas yang ditunjukkan pada Gambar 3.8.

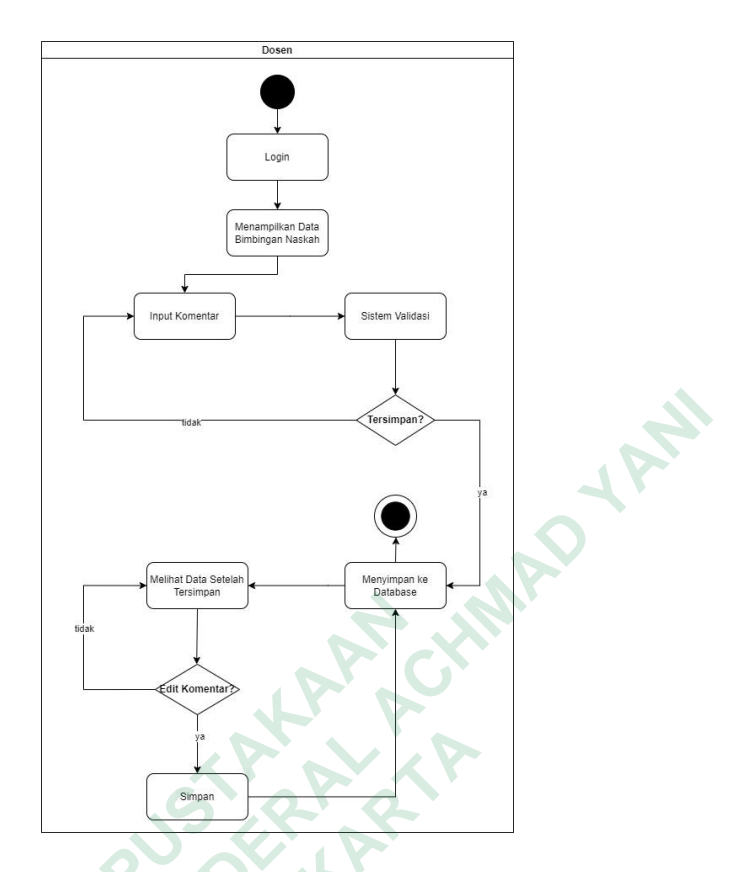

**Gambar 3.8** *Activity Diagram* Komentar Bimbingan Naskah

Dari diagram aktivitas Gambar 3.8, dosen harus *login* terlebih dahulu kemudian dapat melakukan komentar bimbingan naskah terdapat mahasiswa yang diuji. Dosen dapat memberikan komentar ke *file* yang sudah di *upload* oleh mahasiswa. Apabila komentar gagal ditambahkan maka akan kembali ke menu komentar bimbingan naskah, sedangkan apabila komentar berhasil ditambahkan maka akan data yang ada akan tersimpan ke dalam *database* yang telah disediakan. Dosen juga bisa melihat dan mengubah data komentar yang sudah ditambahkan sebelumnya sedangkan mahasiswa nantinya hanya bisa melihat hasil komentar dosen terhadap mahasiswa berdasarkan *filtering id* mahasiswa yang telah dilakukan oleh sistem.  **PERDUSTAN CONTROVER CONTROVER CONTROVER CONTROLLED AND AREXEMBLE DETAILS CONTROVER CONTROLLED THE MANASSISM CONTROLLED THE MANASSISM CONTROLLED MANASSISM APPOINT AND A SUBJECT AND A SUBJECT AND A SUBJECT AND A SUBJECT AN UNIVERSITAS JENDERAL ACHMAD YANI Gambar 3.8 Activity Diagram Komentar Bim**<br>
Dari diagram aktivitas Gambar 3.8, dosen har<br>
an dapat melakukan komentar bimbingan naskah<br>
Dosen dapat memberikan komentar ke *file* yan<br>
swa. Apabila komentar gagal ditambahka

## **3.4.2.8 Activity Diagram Naskah Laporan Magang**

Pengumpulan naskah laporan magang nantinya akan dilakukan oleh mahasiswa dengan melakukan serangkaian aktivitas yang ditunjukkan pada Gambar 3.9.

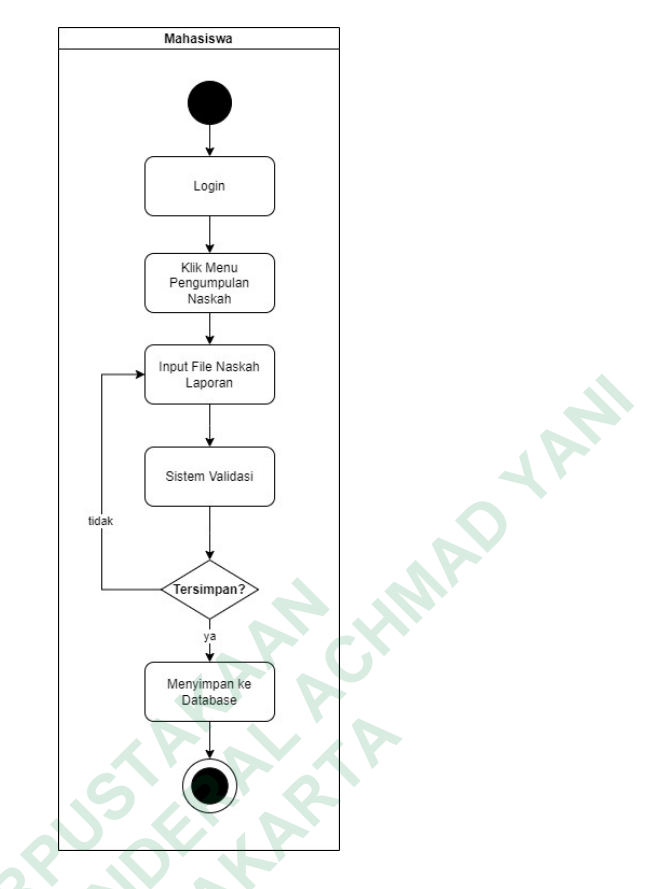

**Gambar 3.9** *Activity Diagram* Naskah Laporan Magang

Dari diagram aktivitas Gambar 3.9, mahasiswa harus *login* terlebih dahulu kemudian dapat mengakses menu naskah laporan magang. Di menu Pengumpulan naskah laporan magang, mahasiswa dapat melakukan *upload file* hasil bimbingan naskah, di dalam halaman pengumpulan naskah laporan magang terdapat *upload file* yang wajib diisi, jika *upload file* yang dilakukan gagal maka akan kembali ke halaman pengumpulan naskah laporan magang dan mahasiswa akan kembali mengisi *form upload file*. Apabila *upload file* berhasil dilakukan maka informasi hasil pengumpulan naskah laporan magang akan tersimpan ke dalam *database* dan admin bisa mengelola data hasil pengumpulan naskah laporan magang mahasiswa. **Examples 19**<br> **Examples 19**<br> **Cambar 3.9** Activity Diagram Naskah Dari diagram aktivitas Gambar 3.9, mahasisv<br>
kemudian dapat mengakses menu naskah laporan ma<br>
naskah, di dalam halaman pengumpulan naskah lap<br> *file* yang **ENGINEERRAL ACHMAD YANG ACHMAD YANA ACHMAD YANA ACHMAD YANA ACHMAD YANA ACHMAD YANA ACHMAD YANA ACHMAD YANA ACHMAD YANA ACHMAD YANA ACHMAD YANA ACHMAD YANA ACHMAD YANA ACHMAD YANA ACHMAD YANA ACHMAD YANA ACHMAD YANA ACHMA Gambar 3.9** Activity Diagram Naskah Lapon Dari diagram aktivitas Gambar 3.9, mahasiswa han dapat mengakses menu naskah laporan magan laporan magang, mahasiswa dapat melakukan *up* di dalam halaman pengumpulan naskah lapo

## **3.4.2.9 Activity Diagram Komentar Dan Nilai Magang**

*Input* komentar dan nilai mahasiswa nantinya akan dilakukan oleh dosen dengan melakukan serangkaian aktivitas yang ditunjukkan pada Gambar 3.10.

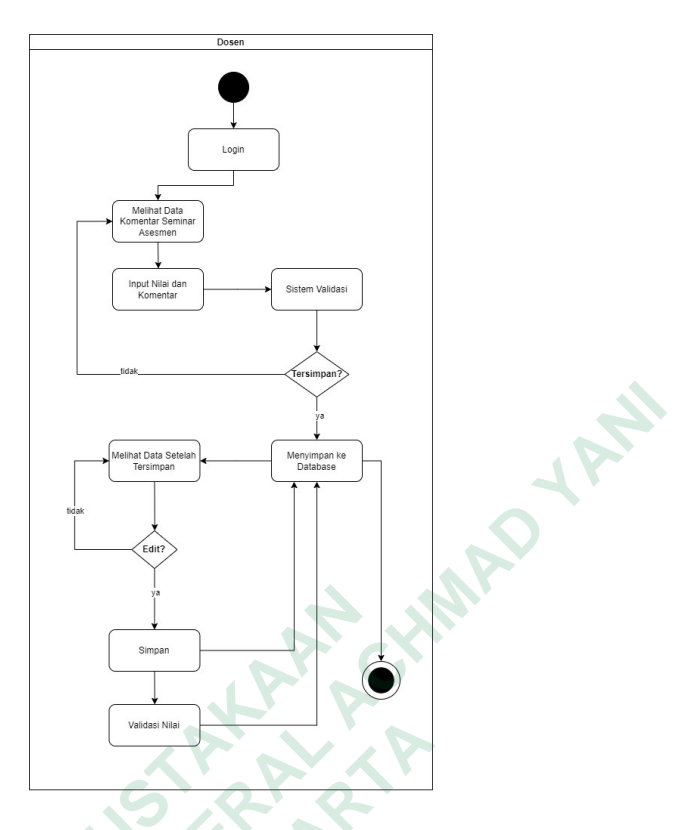

**Gambar 3.10** *Activity Diagram* Komentar dan Nilai Magang

Dari diagram aktivitas Gambar 3.10, dosen harus *login* terlebih dahulu kemudian dapat mengakses menu mahasiswa diuji untuk memberikan nilai dan komentar seminar asesmen. Di *form input* komentar dan nilai mahasiswa, dosen dapat melakukan *input* komentar dan nilai mahasiswa di *form* yang sudah disediakan, di dalam *form input* komentar dan nilai mahasiswa terdapat *input* nilai yang wajib diisi, jika *input* komentar dan nilai mahasiswa yang dilakukan gagal maka akan kembali ke halaman sebelumnya dan mahasiswa akan kembali mengisi *form input* komentar dan nilai mahasiswa. Apabila *input* komentar dan nilai mahasiswa berhasil dilakukan maka informasi hasil *input* komentar dan nilai mahasiswa akan tersimpan ke dalam *database*. Selanjutnya, jika hasil *input* komentar dan nilai mahasiswa sudah tersimpan di dalam *database*, maka dosen pembimbing bisa melakukan validasi nilai seminar asesmen mahasiswa yang menandakan bahwa nilai mahasiswa sudah benar adanya sekaligus menandakan bahwa mahasiswa sudah selesai melakukan seminar asesmen dan data hasil validasi tersebut akan tersimpan ke dalam *database*.  **<b>Cambar 3.10** *Activity Diagram* Komental Dari diagram aktivitas Gambar 3.10, dosen<br>kemudian dapat mengakses menu mahasiswa diuji<br>komentar seminar asesmen. Di *form input* komenta dapat melakukan *input* komentar dan ni **Example 19 (Western Constitution)**<br>  **University**<br>  **University**<br>
<br>  **University**<br>
<br>  **University Diagram Komentar dan Nilai Magang**<br>
Dari diagram aktivitas Gambar 3,10, dosen harus login terlebih<br>
nudian dapat mengakses  **Gambar 3.10** Activity Diagram Komentar dan Dari diagram aktivitas Gambar 3.10, dosen har an dapat mengakses menu mahasiswa diuji untuar seminar asesmen. Di *form input* komentar dan nelakukan *input* komentar dan nilai m

#### **3.4.2.10 Activity Diagram Manajemen Ruangan, Prodi dan Tanda Tangan**

Pengelolaan data ruangan ujian, Program Studi, dan tanda tangan kaprodi nantinya dapat dilakukan oleh admin dengan melakukan serangkaian aktivitas yang ditunjukkan pada Gambar 3.11.

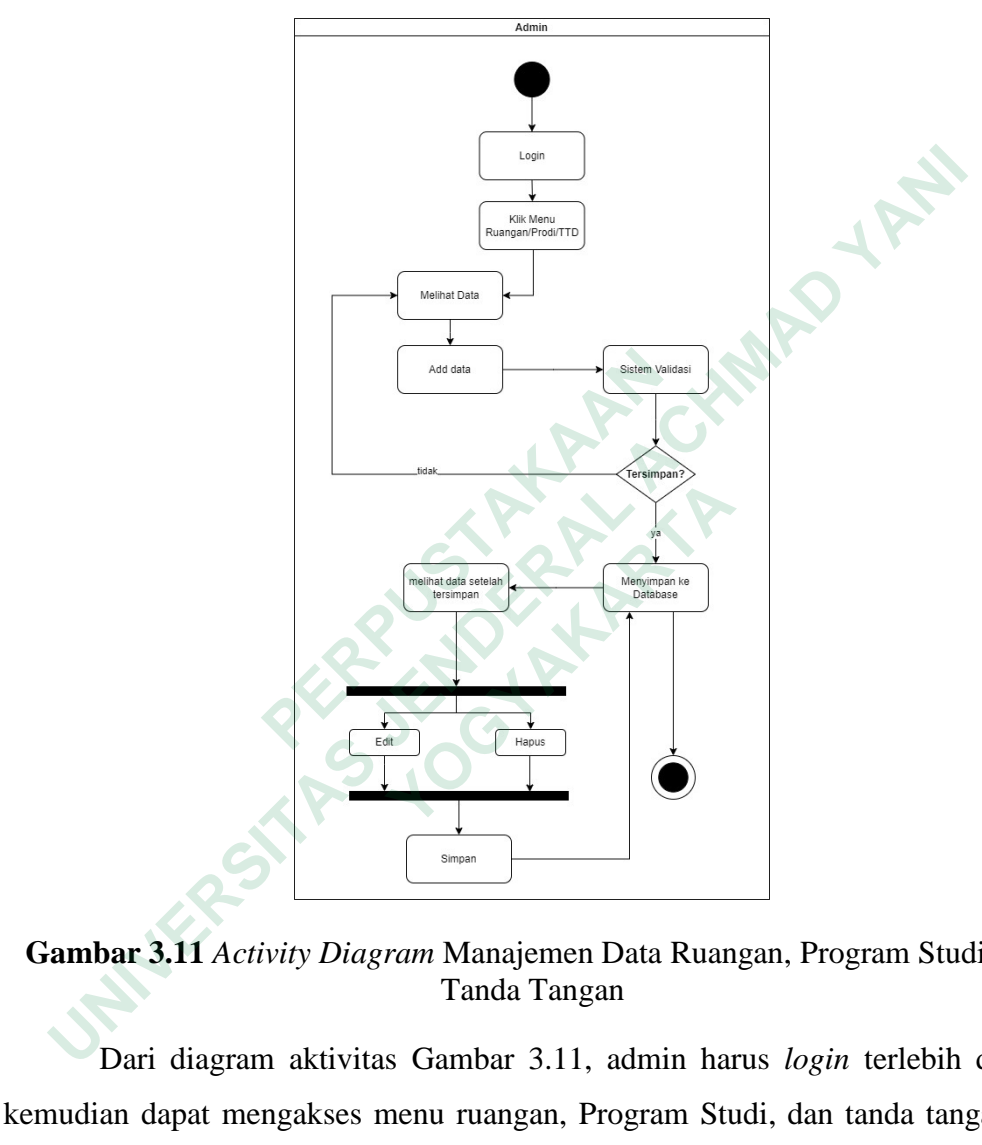

**Gambar 3.11** *Activity Diagram* Manajemen Data Ruangan, Program Studi dan Tanda Tangan

Dari diagram aktivitas Gambar 3.11, admin harus *login* terlebih dahulu kemudian dapat mengakses menu ruangan, Program Studi, dan tanda tangan. Di menu ruangan, Program Studi, atau tanda tangan, admin dapat menambahkan data di *form* yang sudah disediakan, jika data yang masukkan gagal untuk ditambahkan maka akan kembali ke halaman sebelumnya dan admin akan kembali mengisi *form Input* data. Apabila data berhasil ditambahkan maka data akan tersimpan ke dalam *database*. Selanjutnya, admin juga bisa melihat, mengubah*,* dan menghapus data yang sudah ada.

#### **3.4.3 Class Diagram**

*Class* adalah gambaran dari pertemuan objek dengan properti, perilaku dan koneksi yang sama. *Class diagram* dapat memberikan perspektif yang lebih luas pada suatu sistem. Hal tersebut terlihat pada kelas-kelas yang ada dan berinteraksi satu sama lain (Maiyendra, 2019). *Class diagram* pada sistem seminar asesmen magang mahasiswa dengan implementasi pemodelan topik di Fakultas Teknik dan Teknologi Informasi ditunjukkan pada Gambar 3.12.

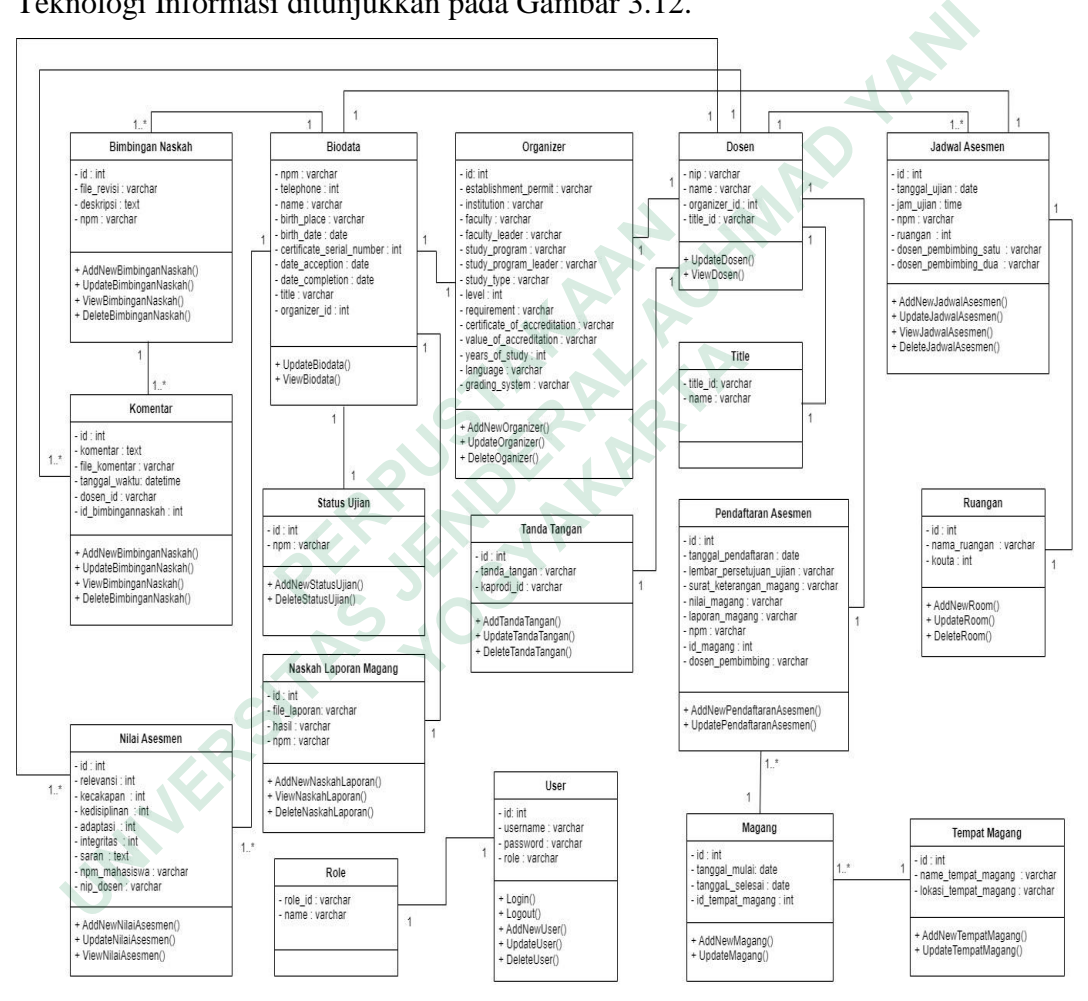

**Gambar 3.12** Desain Relasi Tabel

#### **3.5 DESAIN MOCKUP**

Desain *mockup* merupakan tampilan yang berhubungan langsung dengan pengguna. Tujuan dari desain *mockup* adalah untuk membuat sistem akhir terlihat lebih baik dan lebih mudah digunakan. Berikut desain *mockup* pada sistem seminar asesmen magang mahasiswa dengan implementasi pemodelan topik di Fakultas Teknik dan Teknologi Informasi :

#### **3.5.1 Desain Halaman Login**

Admin, dosen, dan mahasiswa dapat mengakses halaman *login. Form input* disediakan di halaman ini untuk memasukkan *username* dan *password*. Desain halaman *login* sistem seminar asesmen magang mahasiswa dengan implementasi pemodelan topik di Fakultas Teknik dan Teknologi Informasi ditunjukkan pada Gambar 3.13.

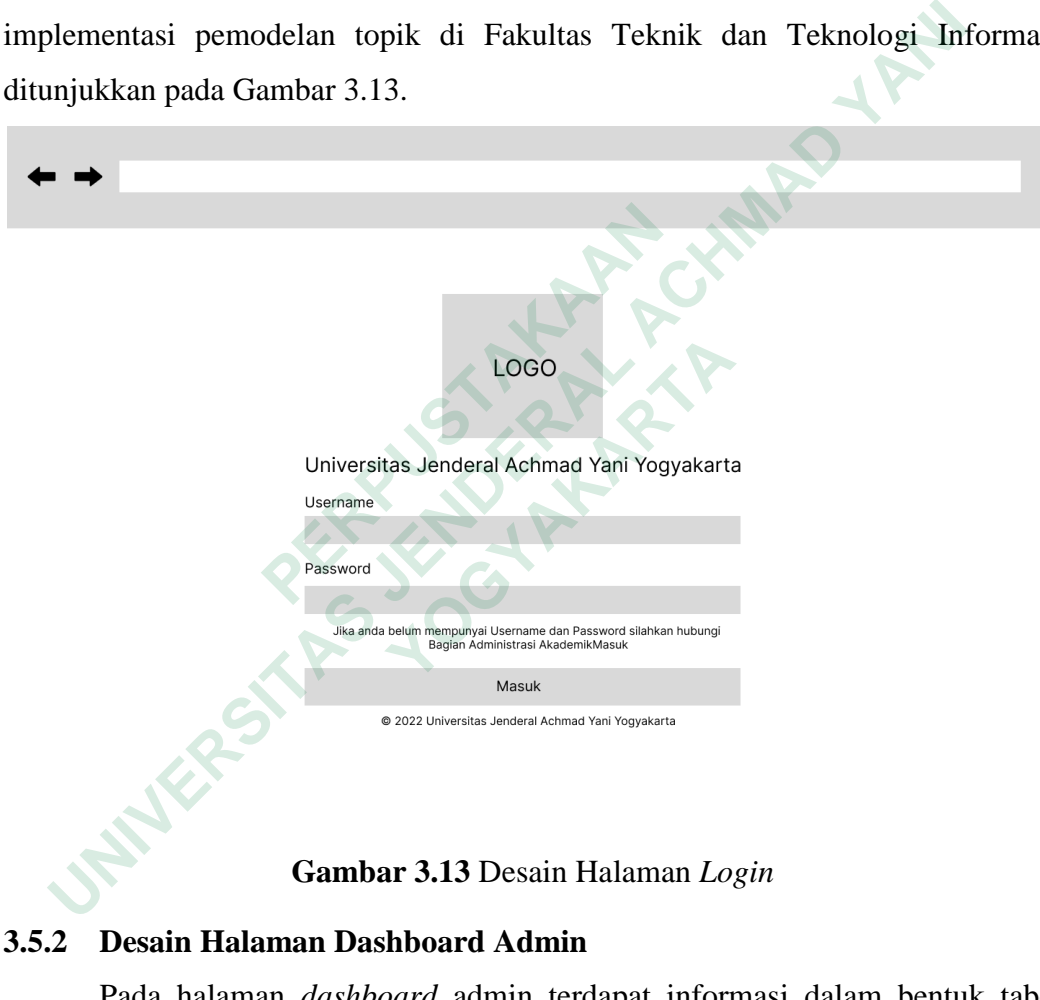

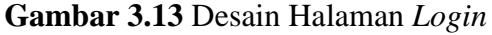

### **3.5.2 Desain Halaman Dashboard Admin**

Pada halaman *dashboard* admin terdapat informasi dalam bentuk tabel yang menunjukan informasi perkembangan magang Program Studi dan informasi perkembangan dosen di Fakultas Teknik dan Teknologi Informasi. Desain halaman *dashboard* admin ditunjukkan pada Gambar 3.14.

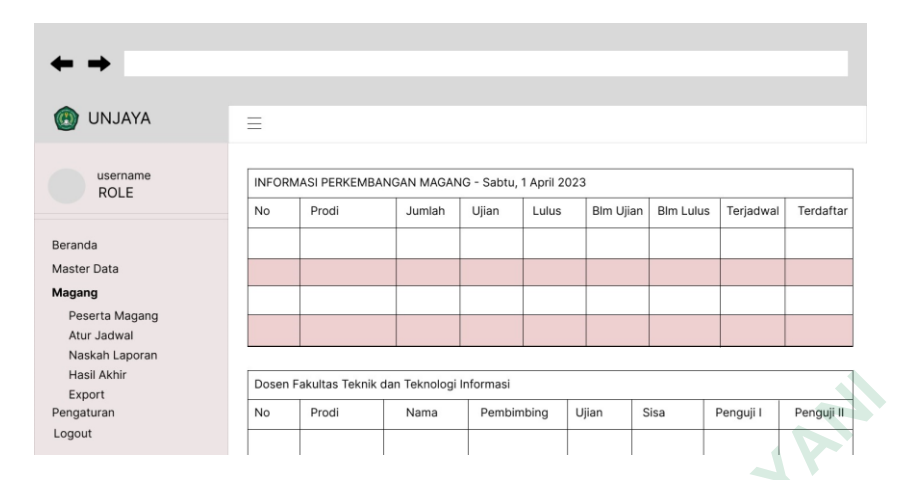

**Gambar 3.14** Desain Halaman *Dashboard* Admin

### **3.5.3 Desain Halaman Data Pengguna**

Halaman ini merupakan halaman data pengguna. Halaman ini digunakan admin untuk mendaftarkan akun pengguna. Pada halaman ini menampilkan tabel data pengguna, aksi (ubah, hapus), pencarian, tombol tambah, *sorting*, dan *pagination*. Desain halaman data pengguna ditunjukkan pada Gambar 3.15.

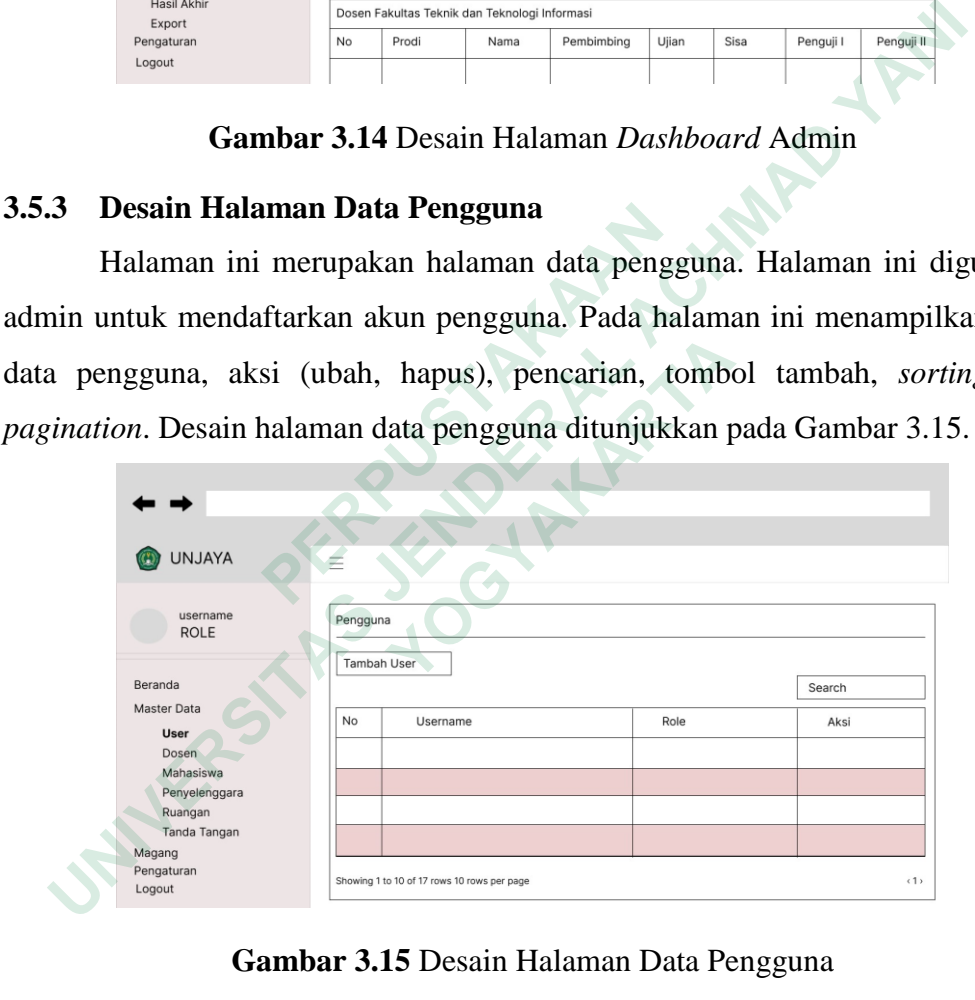

**Gambar 3.15** Desain Halaman Data Pengguna

## **3.5.4 Desain Halaman Daftar Peserta Magang**

Halaman ini merupakan halaman data peserta magang. Halaman ini digunakan admin untuk melihat daftar peserta magang di Program Studi Informatika, Teknik Industri, Sistem Informasi, dan Teknologi Informasi. Pada halaman ini menampilkan tabel data peserta magang, aksi (lihat, ubah, *reset*),

pencarian, *sorting*, dan *pagination*. Desain halaman daftar peserta magang ditunjukkan pada Gambar 3.16.

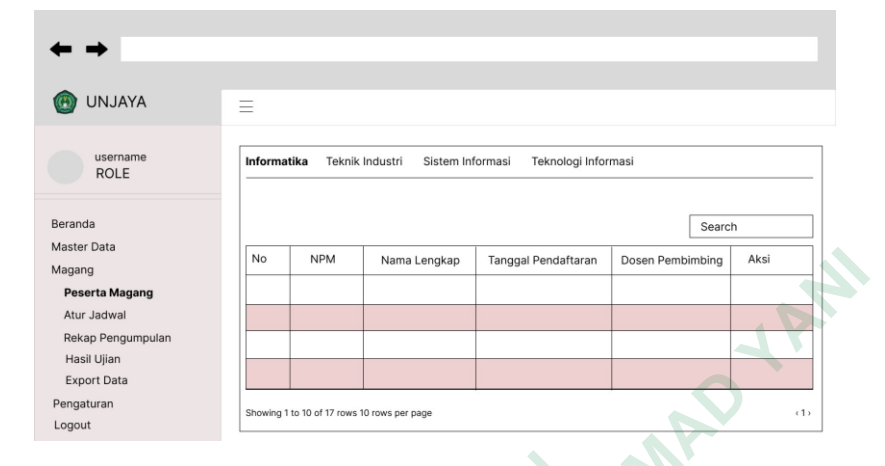

**Gambar 3.16** Desain Halaman Daftar Peserta Magang

## **3.5.5 Desain Halaman Daftar Jadwal Asesmen**

Halaman ini merupakan halaman data peserta magang yang sudah mendaftar seminar asesmen. Halaman ini digunakan admin untuk melihat daftar peserta magang yang sudah mendaftar seminar asesmen di Program Studi Informatika, Teknik Industri, Sistem Informasi, dan Teknologi Informasi. Pada halaman ini menampilkan tabel data peserta magang yang sudah mendaftar seminar asesmen, aksi (memasukkan/mengubah jadwal, hapus), pencarian, *sorting*, dan *pagination*. Desain halaman atur jadwal asesmen ditunjukkan pada Gambar 3.17.  **Gambar 3.16** Desain Halaman Daftar<br> **3.5.5** Desain Halaman Daftar Jadwal Asesmen<br>
Halaman ini merupakan halaman data p<br>
mendaftar seminar asesmen. Halaman ini digunakar<br>
peserta magang yang sudah mendaftar seminar<br>
Info *Margon Cambar*<br> *MEGUINER*<br>  *ACHOSEN*<br> **ENGINERAL ACHON CONSUMISTIONS INTERNATE CONSUMING TRANSITANT CONSUMING TRANSITY CONTINUES.<br>
<br>
<b>COMBAT 3.16** Desain Halaman Daftar Jadwal Asesmen<br> **ENGINERAL ACHON DESAIN HALA Halaman ini merupakan halaman data peser**<br>tar seminar asesmen. Halaman ini digunakan ad<br>magang yang sudah mendaftar seminar ases<br>tika, Teknik Industri, Sistem Informasi, dan Te<br>n ini menampilkan tabel data peserta magang

| $\mathcal{S}$ | <b>UNJAYA</b><br>$\overline{(\overline{C})}$ | Ξ |             |            |                                             |                  |                     |            |      |
|---------------|----------------------------------------------|---|-------------|------------|---------------------------------------------|------------------|---------------------|------------|------|
|               | username<br><b>ROLE</b>                      |   | Informatika |            | Teknik Industri                             | Sistem Informasi | Teknologi Informasi |            |      |
|               | Beranda                                      |   |             |            |                                             |                  |                     | Search     |      |
|               | Master Data                                  |   | No          |            |                                             |                  |                     |            |      |
|               | Magang                                       |   |             | <b>NPM</b> | Nama Lengkap                                | Dosen Pembimbing | Penguji I           | Penguji II | Aksi |
|               | Peserta Magang                               |   |             |            |                                             |                  |                     |            |      |
|               | <b>Atur Jadwal</b>                           |   |             |            |                                             |                  |                     |            |      |
|               | Rekap Pengumpulan                            |   |             |            |                                             |                  |                     |            |      |
|               | Hasil Ujian                                  |   |             |            |                                             |                  |                     |            |      |
|               | <b>Export Data</b>                           |   |             |            |                                             |                  |                     |            |      |
|               | Pengaturan                                   |   |             |            | Showing 1 to 10 of 17 rows 10 rows per page |                  |                     |            | (1)  |
|               |                                              |   |             |            |                                             |                  |                     |            |      |

**Gambar 3.17** Desain Halaman Atur Jadwal

#### **3.5.6 Desain Halaman Data Rekap Pengumpulan**

Halaman ini merupakan halaman data peserta magang yang sudah melakukan ujian seminar asesmen dan mengumpulkan naskah laporan magang. Halaman ini digunakan admin untuk melihat daftar peserta magang yang sudah melakukan ujian seminar asesmen dan mengumpulkan naskah laporan magang di Program Studi Informatika, Teknik Industri, Sistem Informasi, dan Teknologi Informasi. Pada halaman ini menampilkan tabel data peserta magang yang sudah melakukan ujian seminar asesmen dan mengumpulkan naskah laporan magang, aksi (*reset)*, pencarian, *sorting*, dan *pagination*. Desain halaman data rekap pengumpulan laporan ditunjukkan pada Gambar 3.18.

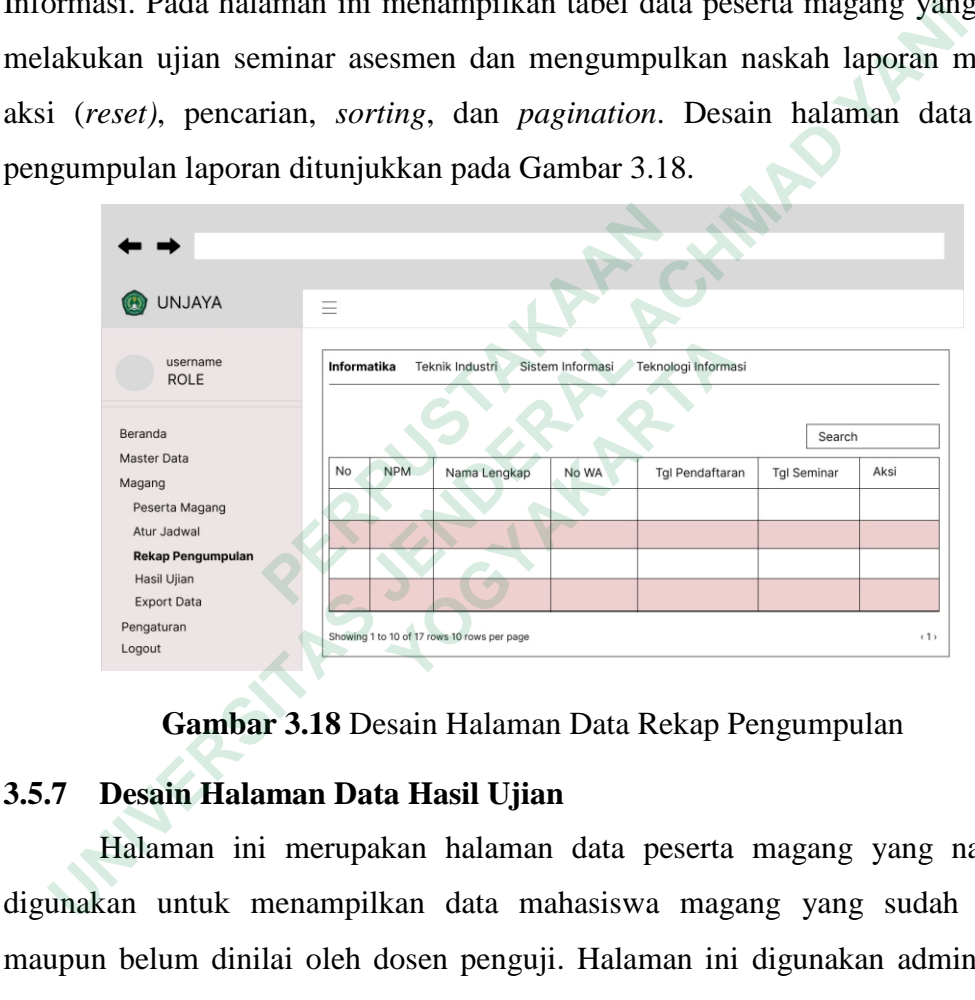

**Gambar 3.18** Desain Halaman Data Rekap Pengumpulan

## **3.5.7 Desain Halaman Data Hasil Ujian**

Halaman ini merupakan halaman data peserta magang yang nantinya digunakan untuk menampilkan data mahasiswa magang yang sudah dinilai maupun belum dinilai oleh dosen penguji. Halaman ini digunakan admin untuk melihat data peserta magang di Program Studi Informatika, Teknik Industri, Sistem Informasi, dan Teknologi Informasi. Pada halaman ini menampilkan tabel data peserta magang yang sudah dinilai maupun belum dinilai oleh dosen penguji, aksi (lihat nilai dan surat kelulusan, memasukkan/mengubah data kelulusan, *reset)*, pencarian, *sorting*, dan *pagination*. Desain halaman data hasil ujian ditunjukkan pada Gambar 3.19.

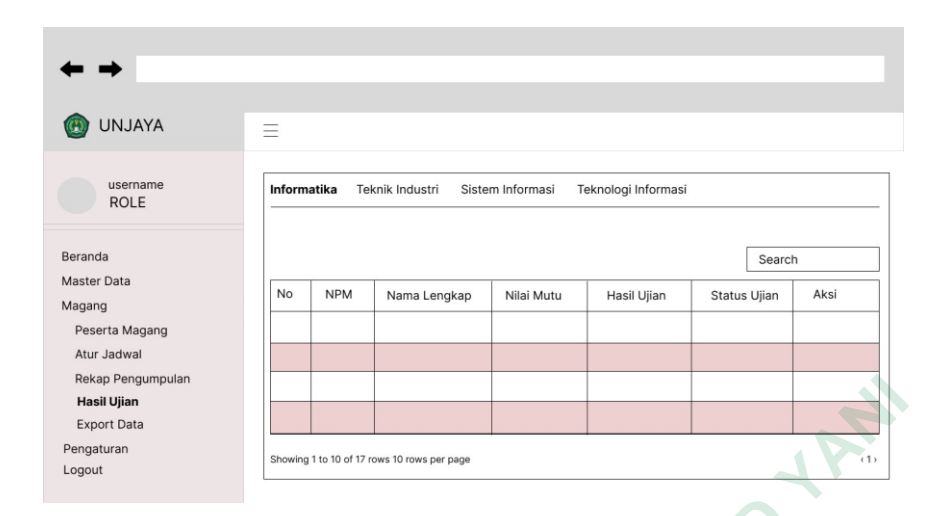

**Gambar 3.19** Desain Halaman Data Hasil Ujian

## **3.5.8 Desain Halaman Export Data**

Halaman ini merupakan halaman data peserta magang secara detail. Halaman ini digunakan admin untuk melihat data peserta magang di Program Studi Informatika, Teknik Industri, Sistem Informasi, dan Teknologi Informasi. Pada halaman ini menampilkan tabel data peserta magang secara mendetail, *export to* excel, pencarian, *sorting*, dan *pagination*. Desain halaman *export* data ditunjukkan pada Gambar 3.20. **3.5.8 Desain Halaman Export Data**<br>
Halaman ini merupakan halaman data pe<br>
Halaman ini digunakan admin untuk melihat data<br>
Studi Informatika, Teknik Industri, Sistem Informa<br>
Pada halaman ini menampilkan tabel data pesert

|    | Rekap Pengumpulan<br><b>Hasil Ujian</b>                               |                         |                                             |                  |                     |            |       |  |
|----|-----------------------------------------------------------------------|-------------------------|---------------------------------------------|------------------|---------------------|------------|-------|--|
|    | <b>Export Data</b><br>Pengaturan<br>Logout                            |                         | Showing 1 to 10 of 17 rows 10 rows per page |                  |                     |            |       |  |
|    |                                                                       |                         | Gambar 3.19 Desain Halaman Data Hasil Ujian |                  |                     |            |       |  |
| .8 | <b>Desain Halaman Export Data</b>                                     |                         |                                             |                  |                     |            |       |  |
|    | Halaman ini merupakan halaman data peserta magang secara              |                         |                                             |                  |                     |            |       |  |
|    | laman ini digunakan admin untuk melihat data peserta magang di Pi     |                         |                                             |                  |                     |            |       |  |
|    | di Informatika, Teknik Industri, Sistem Informasi, dan Teknologi Info |                         |                                             |                  |                     |            |       |  |
|    | la halaman ini menampilkan tabel data peserta magang secara mer       |                         |                                             |                  |                     |            |       |  |
|    | ort to excel, pencarian, sorting, dan pagination. Desain halaman expo |                         |                                             |                  |                     |            |       |  |
|    | unjukkan pada Gambar 3.20.                                            |                         |                                             |                  |                     |            |       |  |
|    |                                                                       |                         |                                             |                  |                     |            |       |  |
|    |                                                                       |                         |                                             |                  |                     |            |       |  |
|    | UNJAYA                                                                | Ξ                       |                                             |                  |                     |            |       |  |
|    | username<br><b>ROLE</b>                                               | Informatika             | Teknik Industri                             | Sistem Informasi | Teknologi Informasi |            |       |  |
|    | Beranda                                                               | <b>Export to Excel</b>  |                                             |                  |                     | Search     |       |  |
|    | Master Data<br>Magang                                                 | <b>No</b><br><b>NPM</b> | Nama Lengkap                                | Dosen Pembimbing | Penguji I           | Penguji II | Hasil |  |
|    | Peserta Magang                                                        |                         |                                             |                  |                     |            |       |  |
|    | Atur Jadwal<br>Rekap Pengumpulan                                      |                         |                                             |                  |                     |            |       |  |
|    | Hasil Ujian                                                           |                         |                                             |                  |                     |            |       |  |
|    | <b>Export Data</b>                                                    |                         |                                             |                  |                     |            |       |  |
|    | Pengaturan<br>Logout                                                  |                         | Showing 1 to 10 of 17 rows 10 rows per page |                  |                     |            | (1)   |  |
|    |                                                                       |                         |                                             |                  |                     |            |       |  |

**Gambar 3.20** Desain Halaman *Export* Data

## **3.5.9 Desain Halaman Data Ruangan**

Halaman ini merupakan halaman data ruangan. Halaman ini digunakan admin untuk melihat data ruangan di Program Studi Informatika, Teknik Industri,

Sistem Informasi, dan Teknologi Informasi. Pada halaman ini menampilkan tabel data ruangan, aksi (ubah, hapus), tambah ruangan, pencarian, *sorting*, dan *pagination*. Desain halaman daftar ruangan ditunjukkan pada Gambar 3.21.

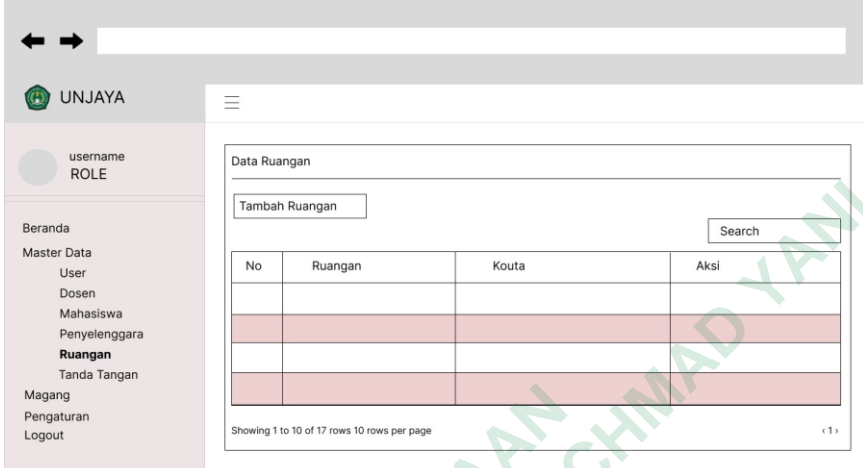

**Gambar 3.21** Desain Halaman Data Ruangan

## **3.5.10 Desain Halaman Data Program Studi**

Halaman ini merupakan halaman data Program Studi. Pada halaman ini menampilkan tabel data Program Studi, aksi (ubah, hapus), tambah Program Studi, pencarian, *sorting*, dan *pagination*. Desain halaman daftar Program Studi ditunjukkan pada Gambar 3.22.

| Beranda                                                                  |    | Tambah Ruangan                              |          |                                         |       | Search |     |
|--------------------------------------------------------------------------|----|---------------------------------------------|----------|-----------------------------------------|-------|--------|-----|
| Master Data<br>User                                                      | No | Ruangan                                     |          | Kouta                                   |       | Aksi   |     |
| Dosen<br>Mahasiswa                                                       |    |                                             |          |                                         |       |        |     |
| Penyelenggara<br>Ruangan                                                 |    |                                             |          |                                         |       |        |     |
| Tanda Tangan<br>Magang                                                   |    |                                             |          |                                         |       |        |     |
| Pengaturan<br>Logout                                                     |    | Showing 1 to 10 of 17 rows 10 rows per page |          |                                         |       |        | (1) |
|                                                                          |    |                                             |          |                                         |       |        |     |
|                                                                          |    |                                             |          | Gambar 3.21 Desain Halaman Data Ruangan |       |        |     |
|                                                                          |    |                                             |          |                                         |       |        |     |
| 3.5.10 Desain Halaman Data Program Studi                                 |    |                                             |          |                                         |       |        |     |
| Halaman ini merupakan halaman data Program Studi. Pada halan             |    |                                             |          |                                         |       |        |     |
| menampilkan tabel data Program Studi, aksi (ubah, hapus), tambah Pi      |    |                                             |          |                                         |       |        |     |
| Studi, pencarian, sorting, dan pagination. Desain halaman daftar Program |    |                                             |          |                                         |       |        |     |
| ditunjukkan pada Gambar 3.22.                                            |    |                                             |          |                                         |       |        |     |
|                                                                          |    |                                             |          |                                         |       |        |     |
|                                                                          |    |                                             |          |                                         |       |        |     |
| <b>UNJAYA</b>                                                            | Ξ  |                                             |          |                                         |       |        |     |
| username                                                                 |    |                                             |          |                                         |       |        |     |
| <b>ROLE</b>                                                              |    | Data Penyelenggara                          |          |                                         |       |        |     |
| Beranda                                                                  |    | Tambah Penyelenggara                        |          |                                         |       | Search |     |
| <b>Master Data</b><br>User                                               | No | Institusi                                   | Fakultas | Program Studi                           | Jenis | Aksi   |     |
| Dosen<br>Mahasiswa                                                       |    |                                             |          |                                         |       |        |     |
| Penyelenggara                                                            |    |                                             |          |                                         |       |        |     |
| Ruangan<br>Tanda Tangan                                                  |    |                                             |          |                                         |       |        |     |
| Magang<br>Pengaturan<br>Logout                                           |    | Showing 1 to 10 of 17 rows 10 rows per page |          |                                         |       |        | (1) |
|                                                                          |    |                                             |          |                                         |       |        |     |

**Gambar 3.22** Desain Halaman Data Program Studi

#### **3.5.11 Desain Halaman Data Tanda Tangan**

Halaman ini merupakan halaman data tanda tangan kaprodi. Pada halaman ini menampilkan tabel data tanda tangan kaprodi, aksi (ubah, hapus), tambah tanda tangan, pencarian, *sorting*, dan *pagination*. Desain halaman tanda tangan ditunjukkan pada Gambar 3.23.

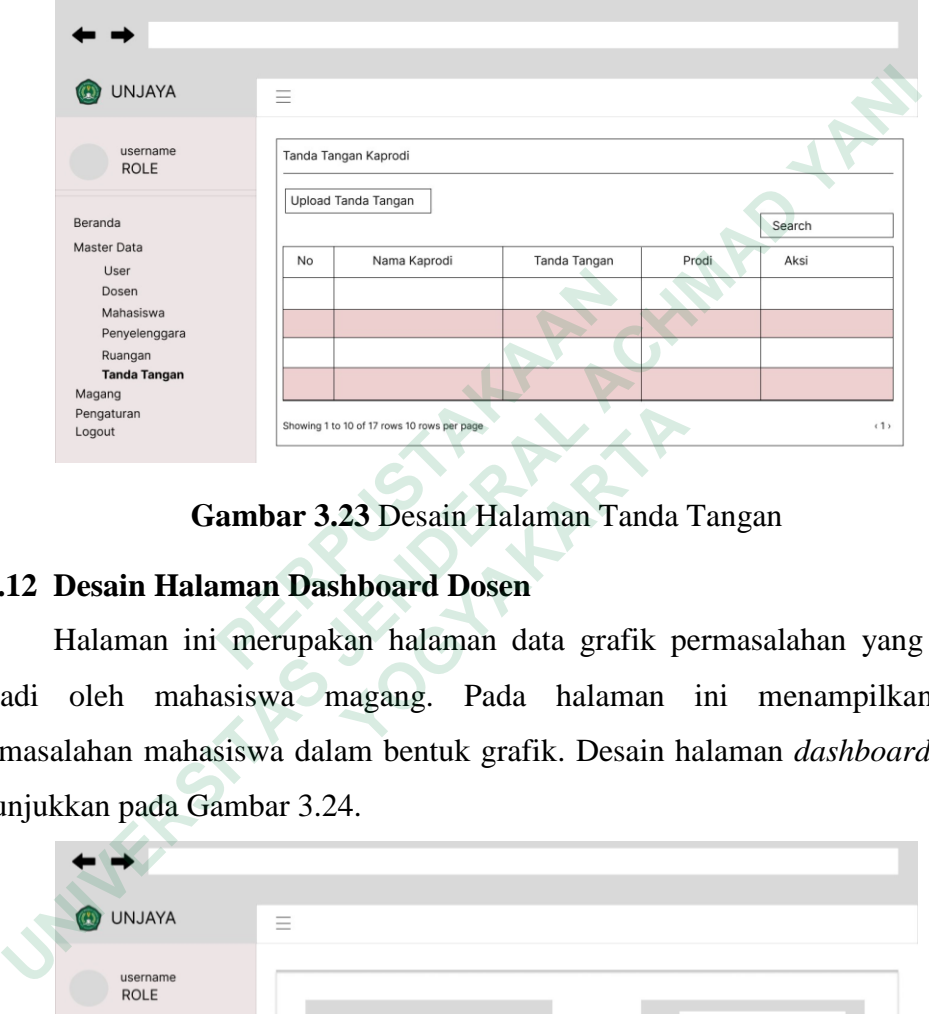

**Gambar 3.23** Desain Halaman Tanda Tangan

## **3.5.12 Desain Halaman Dashboard Dosen**

Halaman ini merupakan halaman data grafik permasalahan yang sering terjadi oleh mahasiswa magang. Pada halaman ini menampilkan data permasalahan mahasiswa dalam bentuk grafik. Desain halaman *dashboard* dosen ditunjukkan pada Gambar 3.24. <sup>User</sup><br> **ARANGERS**<br> **PERPUBERENT DESCRIPED AND CONTROLLER CONTROLLER CONTROLLER TRANSPARED TO SUPPORT TRANSPARED TRANSPARED CONTROLLER CONTROLLER CONTROLLER CONTROLLER CONTROLLER CONTROLLER CONTROLLER CONTROLLER CONTROLLER** 

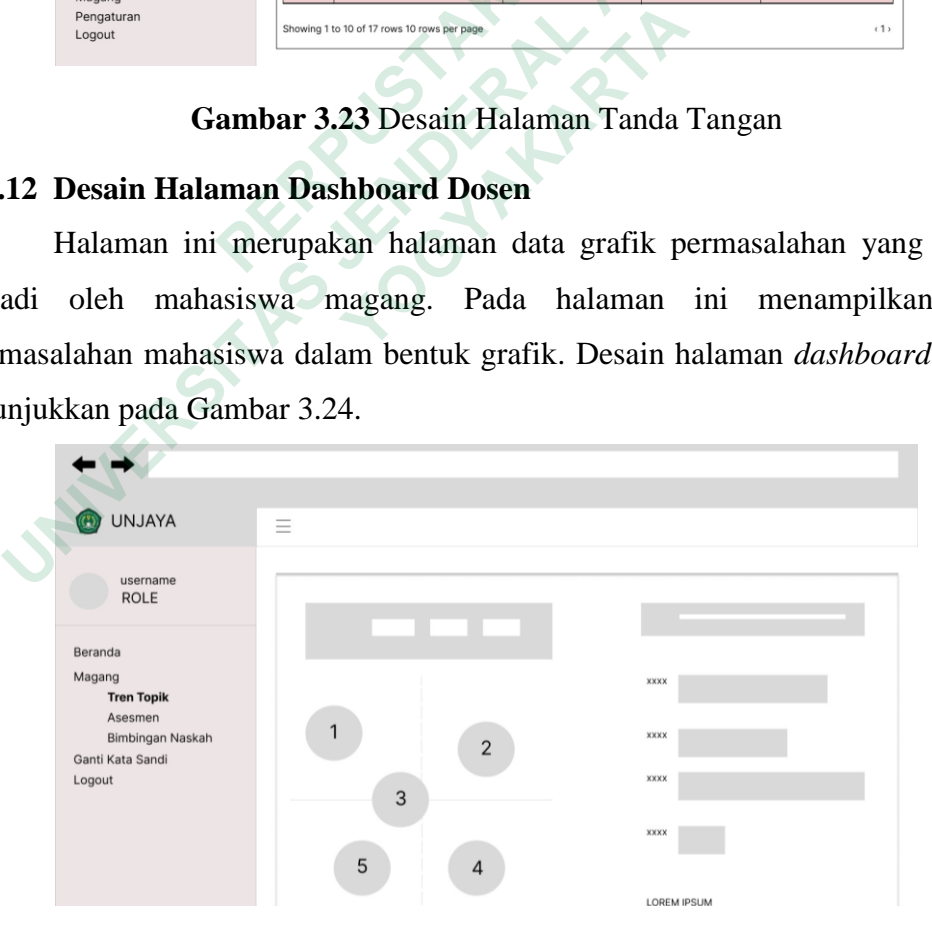

**Gambar 3.24** Desain Halaman *Dashboard* Dosen

#### **3.5.13 Desain Halaman Data Mahasiswa Bimbingan dan Diuji**

Halaman ini merupakan halaman data mahasiswa bimbingan atau mahasiswa diuji. Pada halaman ini menampilkan tabel data mahasiswa bimbingan atau mahasiswa diuji, aksi (lihat, memasukkan/mengubah nilai*,* validasi ujian), pencarian, *sorting*, dan *pagination*. Desain halaman daftar mahasiswa bimbingan atau mahasiswa diuji ditunjukkan pada Gambar 3.25.

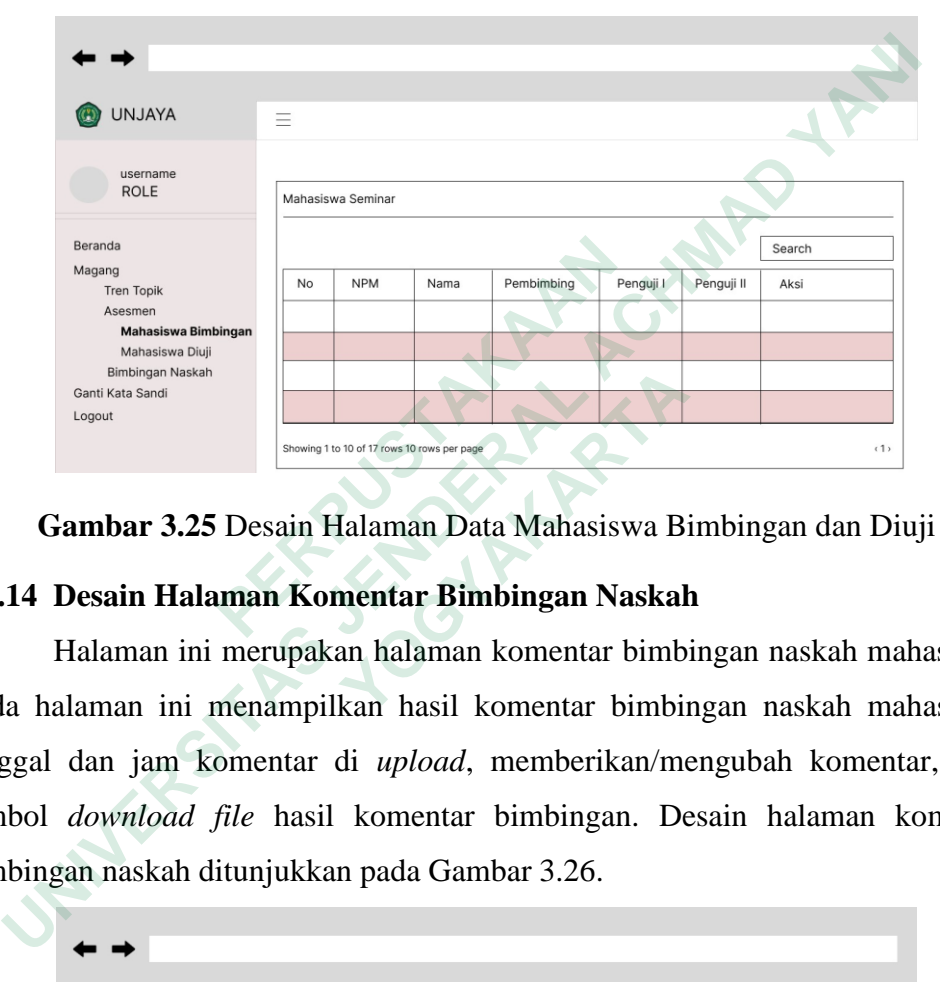

**Gambar 3.25** Desain Halaman Data Mahasiswa Bimbingan dan Diuji

## **3.5.14 Desain Halaman Komentar Bimbingan Naskah**

Halaman ini merupakan halaman komentar bimbingan naskah mahasiswa. Pada halaman ini menampilkan hasil komentar bimbingan naskah mahasiswa, tanggal dan jam komentar di *upload*, memberikan/mengubah komentar, serta tombol *download file* hasil komentar bimbingan. Desain halaman komentar bimbingan naskah ditunjukkan pada Gambar 3.26. <sup>Bendrage</sup><br> **Assime**<br> **Assime**<br> **Assime Topic**<br> **Assime Topic**<br> **Assime Anaksian Binningan Naskah**<br> **Cambar 3.25** Desain Halaman Data Mahasisv<br> **3.5.14 Desain Halaman Komentar Bimbingan Na**<br>
Halaman ini merupakan halaman k **ENDERING AN ART CONTROLLART SERVICE CONTROVER SERVIFORM ASSAURE SAND THALL AND A SERVIFORM SERVIFORM DURING THE DURING THE DURING THE DURING THE DURING A SAMELY MANAGEMENT AND READ AN ADDEPTING THE DURING A SAMELY AND REA** 

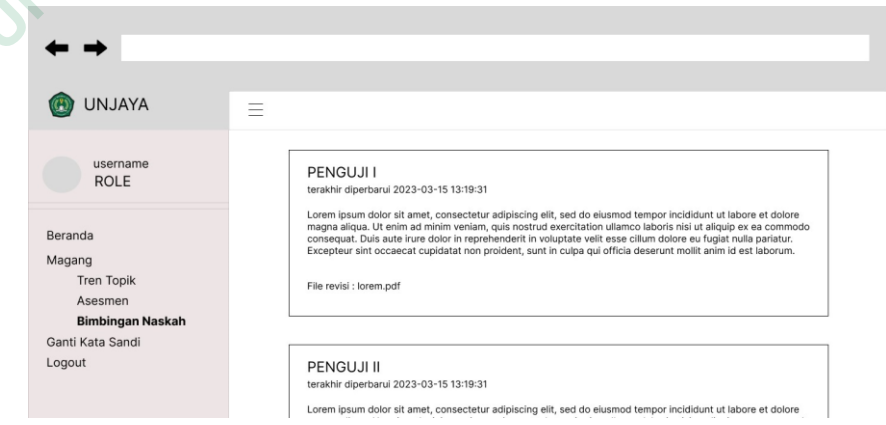

**Gambar 3.26** Desain Halaman Komentar Bimbingan Naskah

### **3.5.15 Desain Halaman Pendaftaran Seminar Asesmen**

Halaman ini merupakan halaman pendaftaran seminar asesmen. Pada halaman ini menampilkan *form* pendaftaran seminar asesmen meliputi dosen pembimbing magang, nomor whatsapp, nama tempat magang, lokasi tempat magang, tanggal pendaftaran seminar asesmen, tanggal mulai magang, tanggal selesai magang, surat keterangan magang, lembar persetujuan ujian, nilai magang, dan laporan magang. Desain halaman pendaftaran seminar asesmen ditunjukkan pada Gambar 3.27.

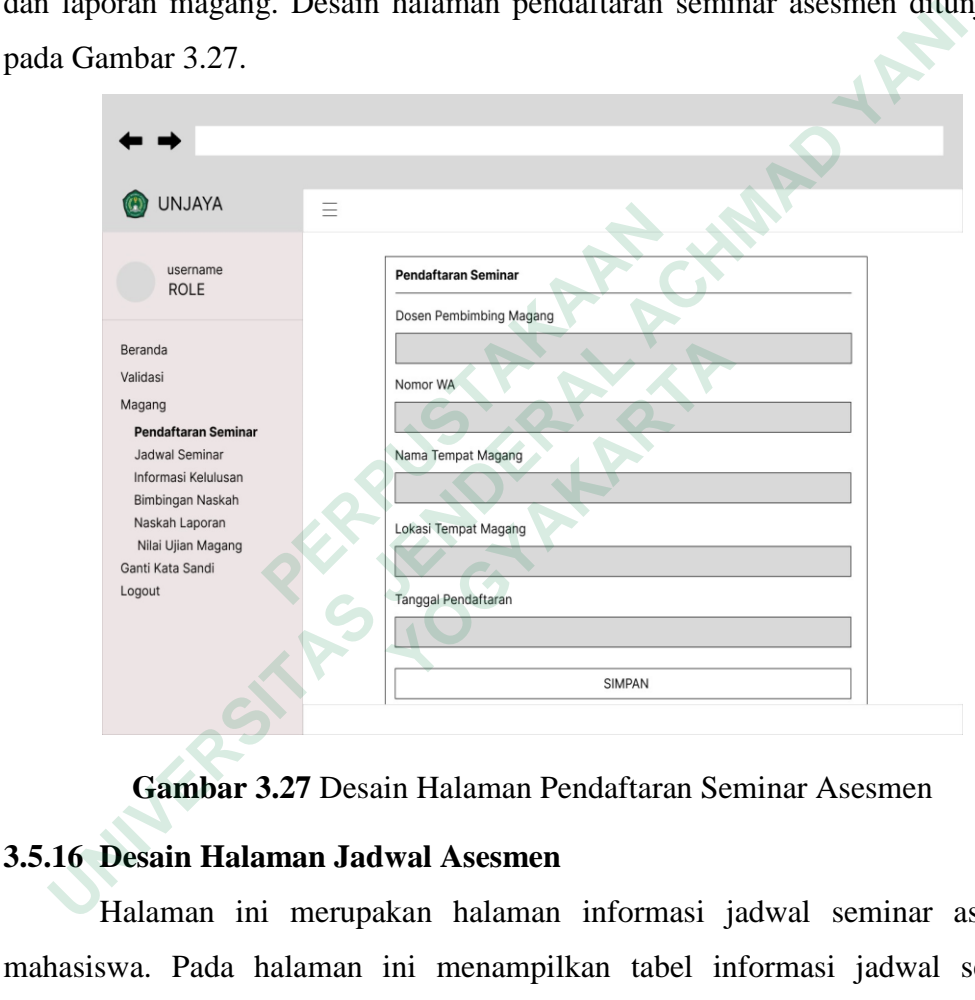

**Gambar 3.27** Desain Halaman Pendaftaran Seminar Asesmen

### **3.5.16 Desain Halaman Jadwal Asesmen**

Halaman ini merupakan halaman informasi jadwal seminar asesmen mahasiswa. Pada halaman ini menampilkan tabel informasi jadwal seminar asesmen, dan informasi tata tertib saat mengikuti ujian magang. desain halaman jadwal asesmen ditunjukkan pada Gambar 3.28.

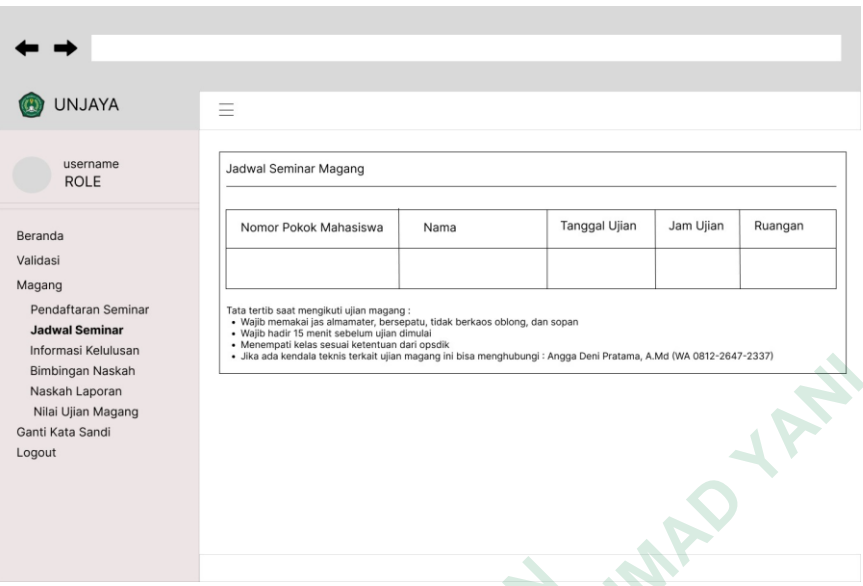

**Gambar 3.28** Desain Halaman Jadwal Asesmen

## **3.5.17 Desain Halaman Informasi Kelulusan**

Halaman ini merupakan halaman informasi kelulusan ujian magang mahasiswa, dimana informasi tersebut merupakan informasi lulus atau tidaknya mahasiswa. Desain halaman informasi kelulusan ditunjukkan pada Gambar 3.29.

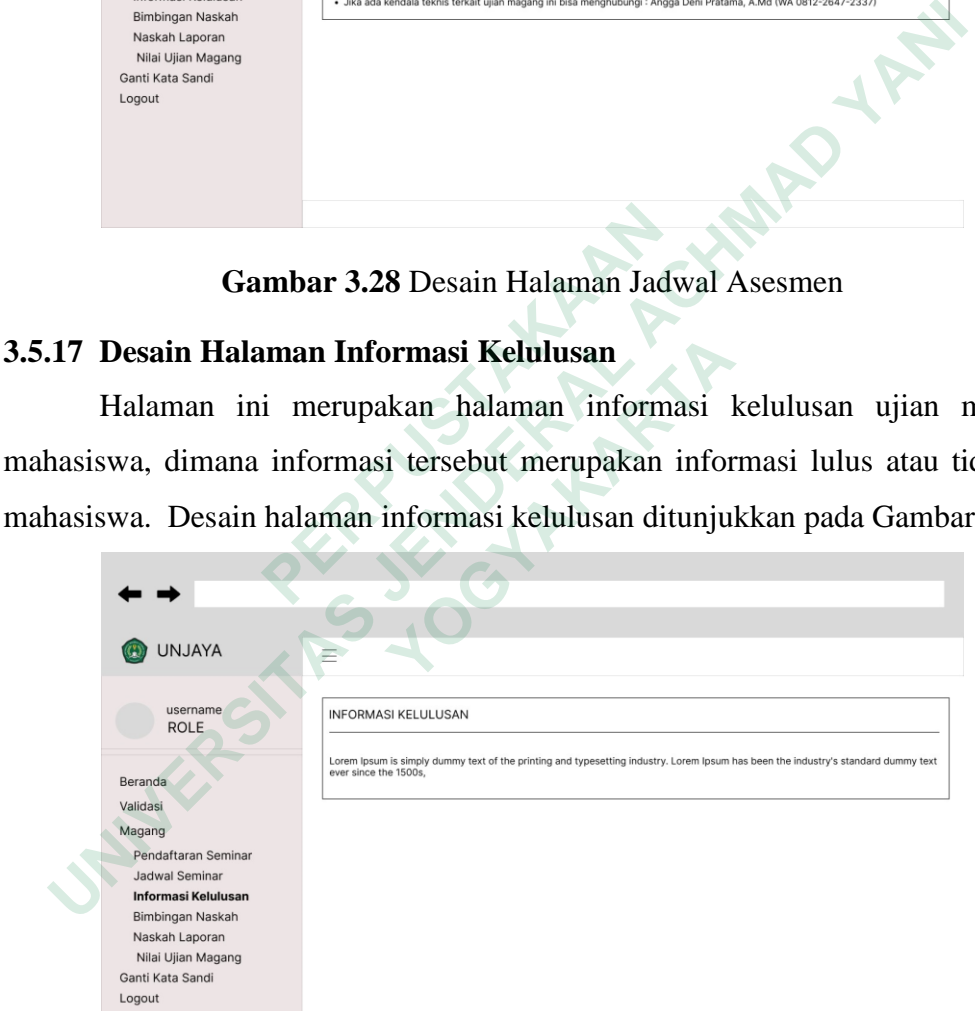

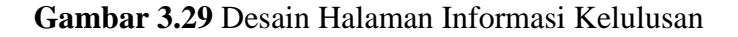

### **3.5.18 Desain Halaman Upload Revisi**

Halaman ini merupakan halaman untuk melihat dan *upload* hasil revisi laporan magang. Pada halaman ini menampilkan tabel daftar *upload* hasil revisi

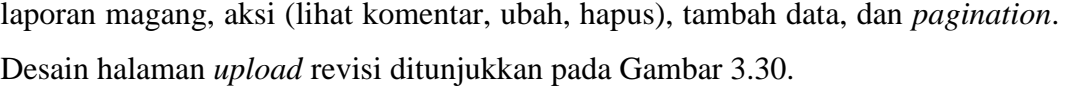

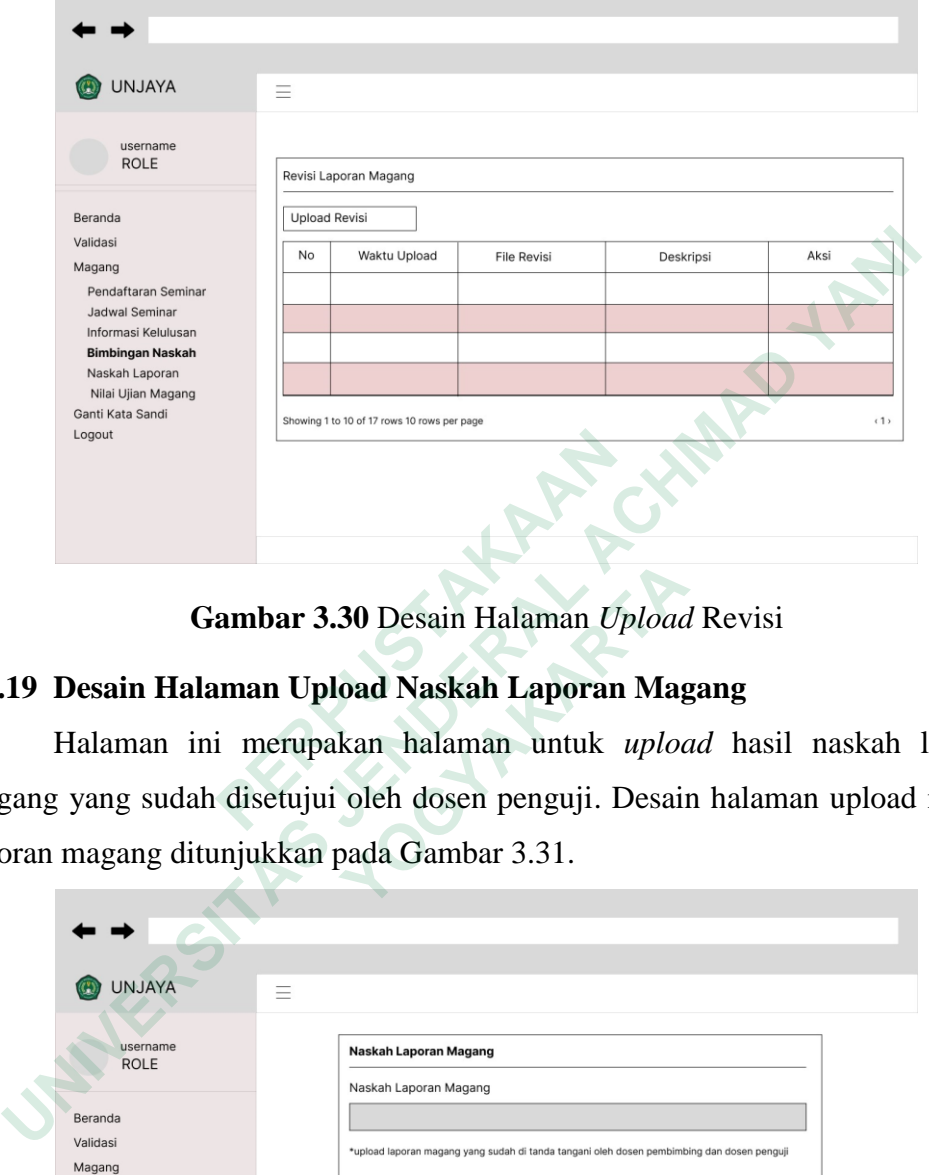

**Gambar 3.30** Desain Halaman *Upload* Revisi

# **3.5.19 Desain Halaman Upload Naskah Laporan Magang**

Halaman ini merupakan halaman untuk *upload* hasil naskah laporan magang yang sudah disetujui oleh dosen penguji. Desain halaman upload naskah laporan magang ditunjukkan pada Gambar 3.31.

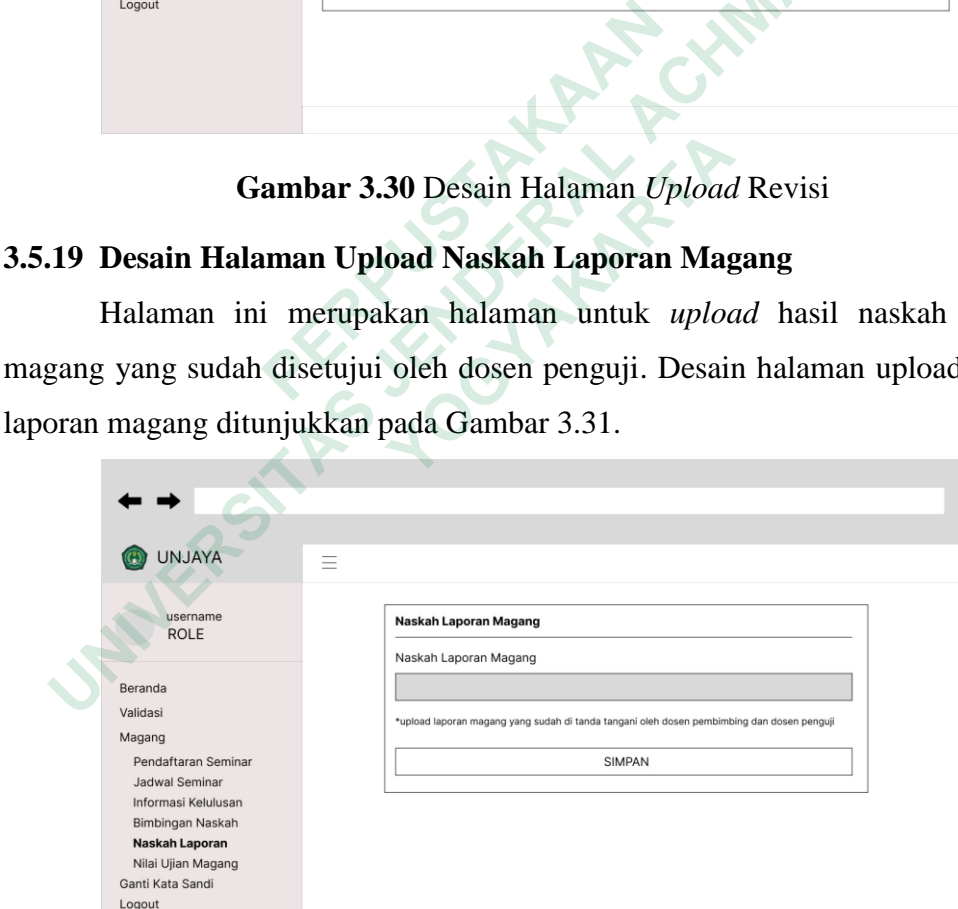

**Gambar 3.31** Desain Halaman *Upload* Naskah Laporan Magang

## **3.5.20 Desain Halaman Nilai Magang dan Hasil Kelulusan**

Halaman ini merupakan halaman untuk melihat nilai dan hasil kelulusan mahasiswa serta informasi terkait hasil kelulusan. Desain halaman nilai magang dan hasil kelulusan ditunjukkan pada Gambar 3.32.

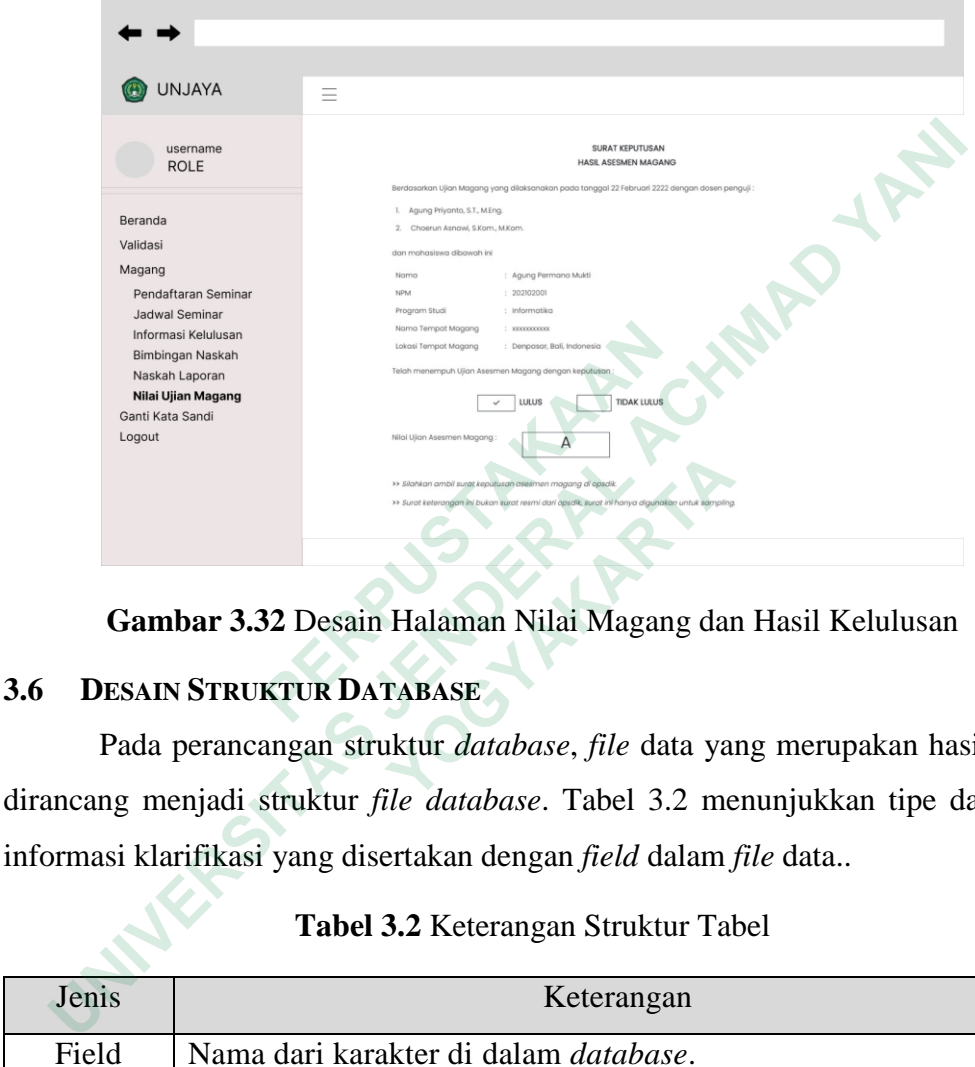

**Gambar 3.32** Desain Halaman Nilai Magang dan Hasil Kelulusan

# **3.6 DESAIN STRUKTUR DATABASE**

Pada perancangan struktur *database*, *file* data yang merupakan hasil tabel dirancang menjadi struktur *file database*. Tabel 3.2 menunjukkan tipe data dan informasi klarifikasi yang disertakan dengan *field* dalam *file* data..

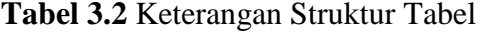

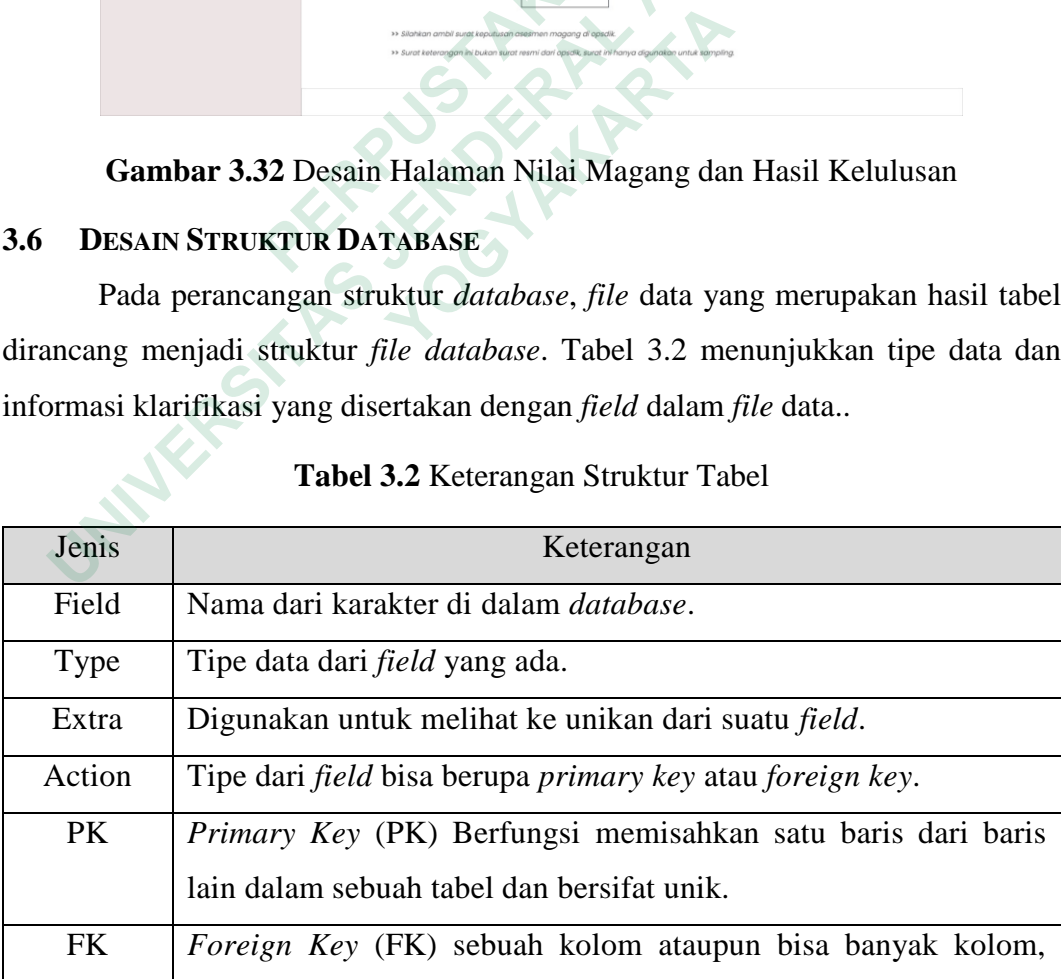

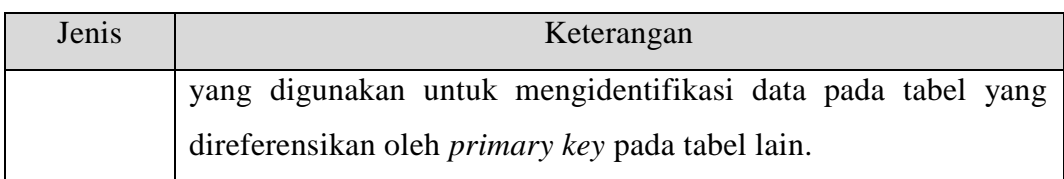

## **3.6.1 Role**

Tabel *role* digunakan sebagai tempat penyimpanan data tipe pengguna. Tabel *role* menggunakan role\_id sebagai *primary key*. Struktur tabel *role* ditunjukkan pada Tabel 3.3.

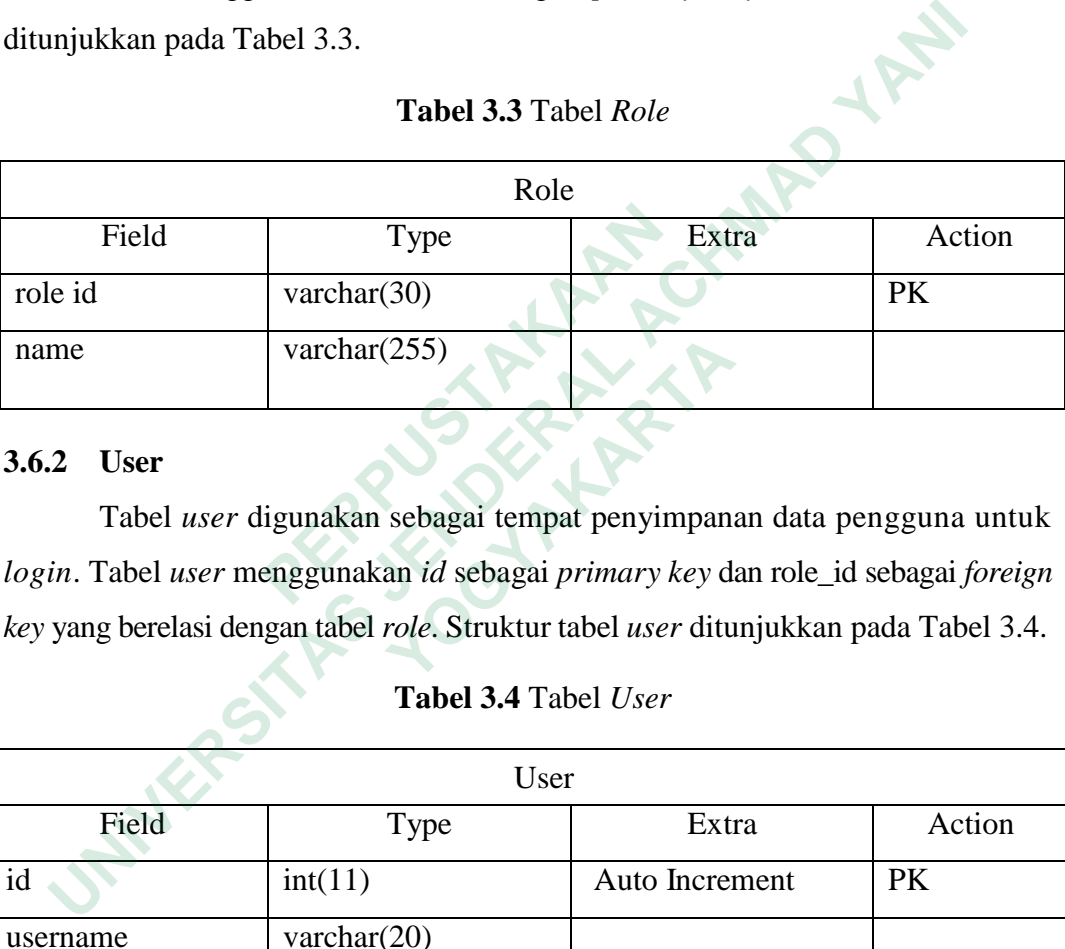

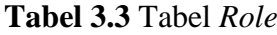

## **3.6.2 User**

Tabel *user* digunakan sebagai tempat penyimpanan data pengguna untuk *login*. Tabel *user* menggunakan *id* sebagai *primary key* dan role\_id sebagai *foreign key* yang berelasi dengan tabel *role*. Struktur tabel *user* ditunjukkan pada Tabel 3.4.

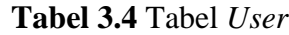

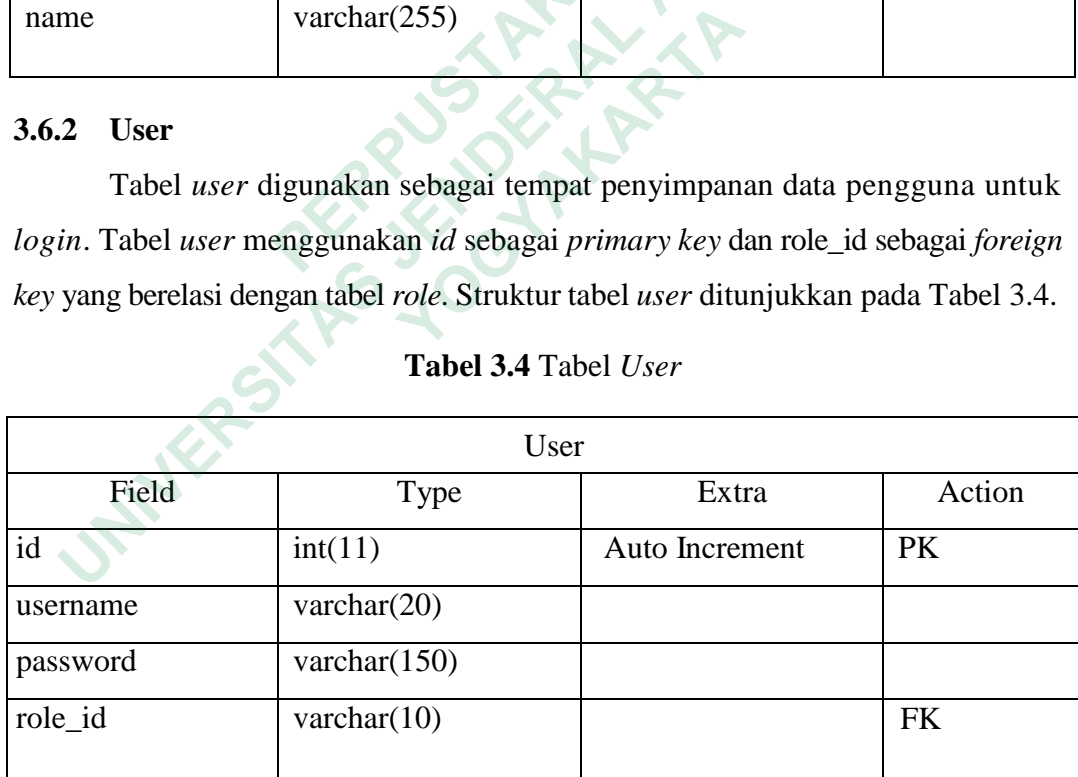

## **3.6.3 Organizer**

Tabel *organizer* digunakan sebagai tempat penyimpanan data Universitas sekaligus menyimpan data Fakultas. Tabel *organizer* menggunakan *id* sebagai *primary key*. Struktur tabel *organizer* ditunjukkan pada Tabel 3.5.

|                                                                             | Organizer        |                |           |  |  |
|-----------------------------------------------------------------------------|------------------|----------------|-----------|--|--|
| Field                                                                       | Type             | Extra          | Action    |  |  |
| id                                                                          | int(11)          | Auto Increment | <b>PK</b> |  |  |
| institution                                                                 | varchar $(2550)$ |                |           |  |  |
| faculty                                                                     | varchar $(255)$  |                |           |  |  |
| faculty_leader                                                              | varchar $(255)$  |                |           |  |  |
| study_program                                                               | varchar $(255)$  |                |           |  |  |
| study_program_lea<br>der                                                    | varchar $(255)$  |                |           |  |  |
| study_type                                                                  | varchar(50)      |                |           |  |  |
| level                                                                       | int(11)          |                |           |  |  |
| 3.6.4<br>Ruangan                                                            |                  |                |           |  |  |
| Tabel ruangan digunakan sebagai tempat penyimpanan data daftar              |                  |                |           |  |  |
| ruangan yang ada di Fakultas Teknik dan Teknologi Informasi. Tabel ruangan  |                  |                |           |  |  |
| menggunakan id sebagai primary key. Struktur tabel ruangan ditunjukkan pada |                  |                |           |  |  |
| Tabel 3.6.                                                                  |                  |                |           |  |  |
| Tabel 3.6 Tabel Ruangan                                                     |                  |                |           |  |  |
| Ruangan                                                                     |                  |                |           |  |  |
| Field                                                                       | Type             | Extra          | Action    |  |  |
| id                                                                          | int(11)          | Auto Increment | PK        |  |  |

**Tabel 3.5** Tabel *Organizer*

### **3.6.4 Ruangan**

**Tabel 3.6** Tabel Ruangan

| int(11)                        |                |                                                                                                    |  |  |  |
|--------------------------------|----------------|----------------------------------------------------------------------------------------------------|--|--|--|
|                                |                |                                                                                                    |  |  |  |
|                                |                |                                                                                                    |  |  |  |
|                                |                |                                                                                                    |  |  |  |
|                                |                |                                                                                                    |  |  |  |
|                                |                |                                                                                                    |  |  |  |
| <b>Tabel 3.6 Tabel Ruangan</b> |                |                                                                                                    |  |  |  |
| Ruangan                        |                |                                                                                                    |  |  |  |
| Type                           | Extra          | Action                                                                                                    |  |  |  |
| int(11)                        | Auto Increment | <b>PK</b>                                                                                                    |  |  |  |
| varchar $(255)$                |                |                                                                                                    |  |  |  |
| int(11)                        |                |                                                                                                    |  |  |  |
|                                |                | Tabel ruangan digunakan sebagai tempat penyimpanan data daftar<br>ruangan yang ada di Fakultas Teknik dan Teknologi Informasi. Tabel ruangan<br>menggunakan id sebagai primary key. Struktur tabel ruangan ditunjukkan pada |  |  |  |

# **3.6.5 Title**

Tabel *title* digunakan sebagai tempat penyimpanan data jabatan dosen. Tabel *title* menggunakan title\_id sebagai *primary key.* Struktur tabel *title* ditunjukkan pada Tabel 3.7.

**Tabel 3.7** Tabel *Title*

| Title    |                 |       |        |  |  |
|----------|-----------------|-------|--------|--|--|
| Field    | Type            | Extra | Action |  |  |
| title_id | varchar $(30)$  |       |        |  |  |
| name     | varchar $(255)$ |       |        |  |  |

### **3.6.6 Biodata**

Tabel biodata digunakan sebagai tempat penyimpanan data mahasiswa. Tabel biodata menggunakan npm sebagai *primary key* dan organizer\_id sebagai *foreign key* yang berelasi dengan tabel *organizer*. Struktur tabel biodata ditunjukkan pada Tabel 3.8.

#### **Tabel 3.8** Tabel Biodata

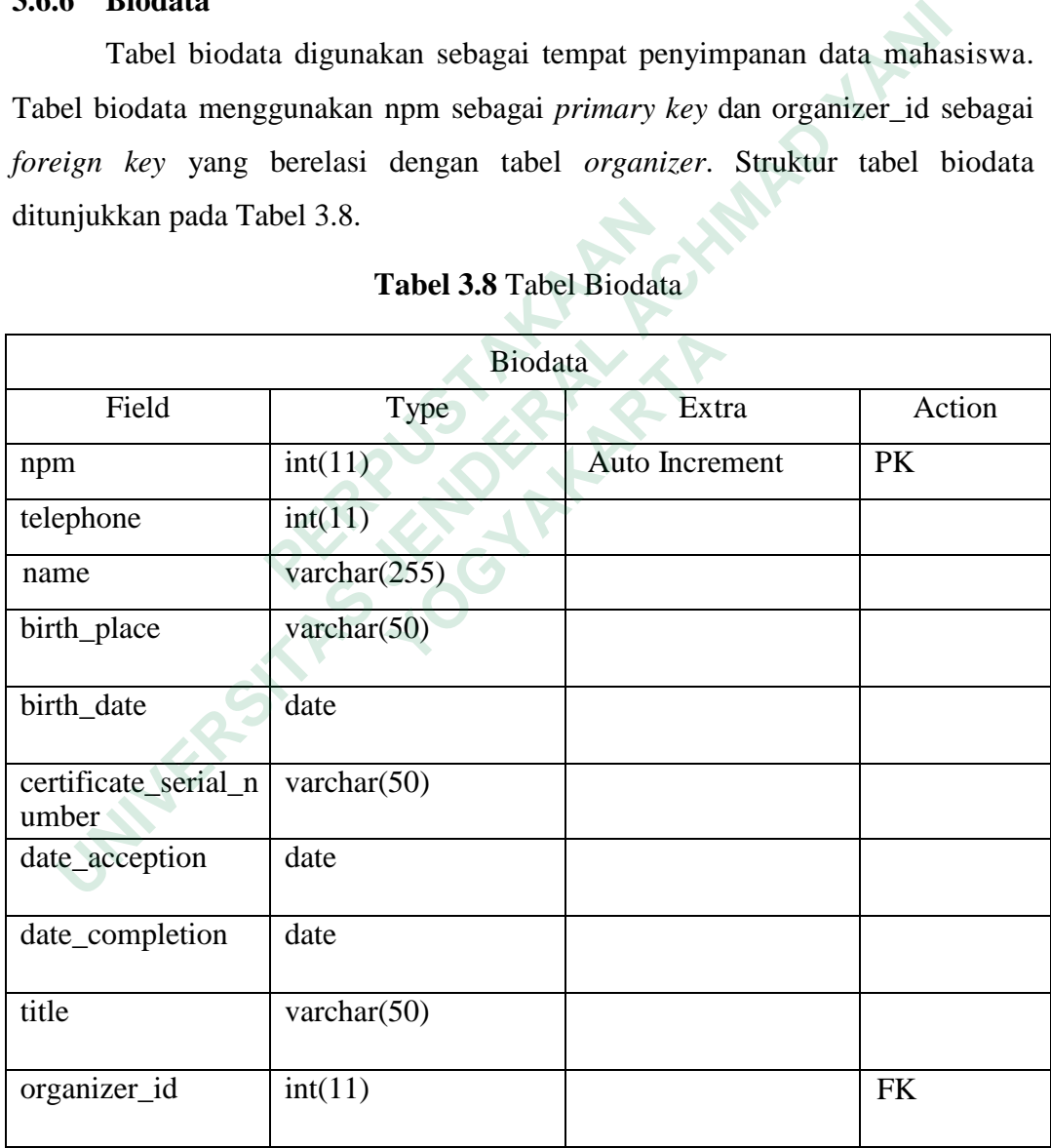

## **3.6.7 Dosen**

Tabel dosen digunakan sebagai tempat penyimpanan data dosen. Tabel dosen menggunakan nip sebagai *primary key*, organizer\_id sebagai *foreign key* yang berelasi dengan tabel *organizer,* dan title\_id sebagai *foreign key* yang berelasi dengan tabel *title*. Struktur tabel dosen ditunjukkan pada Tabel 3.9.

| Dosen        |                 |                |           |  |  |
|--------------|-----------------|----------------|-----------|--|--|
| Field        | <b>Type</b>     | Extra          | Action    |  |  |
| nip          | varchar $(30)$  | Auto Increment | PK        |  |  |
| name         | varchar $(255)$ |                |           |  |  |
| organizer id | int(11)         |                | <b>FK</b> |  |  |
| title_id     | varchar $(50)$  |                | <b>FK</b> |  |  |

**Tabel 3.9** Tabel Dosen

### **3.6.8 Tempat Magang**

**Tabel 3.10** Tabel Tempat Magang

| name                                       | varchar $(255)$                                                                |                |           |  |  |  |
|--------------------------------------------|--------------------------------------------------------------------------------|----------------|-----------|--|--|--|
| organizer id                               | int(11)                                                                        |                | <b>FK</b> |  |  |  |
| title_id                                   | varchar $(50)$                                                                 |                | <b>FK</b> |  |  |  |
|                                            |                                                                                |                |           |  |  |  |
| <b>Tempat Magang</b><br>3.6.8              |                                                                                |                |           |  |  |  |
|                                            | Tabel tempat magang digunakan sebagai tempat penyimpanan data                  |                |           |  |  |  |
|                                            | pendaftaran tempat magang mahasiswa. Tabel tempat magang menggunakan id        |                |           |  |  |  |
|                                            | sebagai primary key. Struktur tabel tempat magang ditunjukkan pada Tabel 3.10. |                |           |  |  |  |
| <b>Tabel 3.10 Tabel Tempat Magang</b>      |                                                                                |                |           |  |  |  |
|                                            | <b>Tempat Magang</b>                                                           |                |           |  |  |  |
| Field                                      | Type                                                                           | Extra          | Action    |  |  |  |
| id                                         | int(11)                                                                        | Auto Increment | <b>PK</b> |  |  |  |
| nama_tempat_mag<br>ang                     | varchar $(255)$                                                                |                |           |  |  |  |
| $lokasi_tempat_mag$ varchar $(255)$<br>ang |                                                                                |                |           |  |  |  |
| 3.6.9<br><b>Magang</b>                     |                                                                                |                |           |  |  |  |
| <b>m</b> 1 1                               |                                                                                |                |           |  |  |  |

## **3.6.9 Magang**

Tabel magang digunakan sebagai tempat penyimpanan data pendaftaran tentang detail magang mahasiswa. Tabel magang menggunakan *id* sebagai *primary key* dan id\_tempat\_magang sebagai *foreign key* yang berelasi dengan tabel tempat magang. Struktur tabel magang ditunjukkan pada Tabel 3.11.

| Magang           |         |                |           |  |
|------------------|---------|----------------|-----------|--|
| Field            | Type    | Extra          | Action    |  |
| id               | int(11) | Auto Increment | PK        |  |
| tanggal_mulai    | date    |                |           |  |
| tanggal_selesai  | date    |                |           |  |
| id_tempat_magang | int(11) |                | <b>FK</b> |  |

**Tabel 3.11** Tabel Magang

## **3.6.10 Pendaftaran Asesmen**

**Tabel 3.12** Tabel Pendaftaran Asesmen

| id_tempat_magang             | int(11)                                                             |                                                                                  | <b>FK</b> |  |  |  |  |
|------------------------------|---------------------------------------------------------------------|----------------------------------------------------------------------------------|-----------|--|--|--|--|
| 3.6.10 Pendaftaran Asesmen   |                                                                     |                                                                                  |           |  |  |  |  |
|                              | Tabel pendaftaran asesmen digunakan sebagai tempat penyimpanan data |                                                                                  |           |  |  |  |  |
|                              |                                                                     | pendaftaran asesmen mahasiswa. Tabel pendaftaran asesmen menggunakan id          |           |  |  |  |  |
|                              |                                                                     | sebagai primary key, npm sebagai foreign key yang berelasi dengan tabel biodata, |           |  |  |  |  |
|                              |                                                                     | id_magang sebagai <i>foreign key</i> yang berelasi dengan tabel magang, dan      |           |  |  |  |  |
|                              |                                                                     | dosen_pembimbing sebagai foreign key yang berelasi dengan tabel dosen.           |           |  |  |  |  |
|                              | Struktur tabel pendaftaran asesmen ditunjukkan pada Tabel 3.12.     |                                                                                  |           |  |  |  |  |
|                              | Tabel 3.12 Tabel Pendaftaran Asesmen                                |                                                                                  |           |  |  |  |  |
|                              |                                                                     |                                                                                  |           |  |  |  |  |
| Pendaftaran Asesmen          |                                                                     |                                                                                  |           |  |  |  |  |
| Field                        | Type                                                                | Extra                                                                            | Action    |  |  |  |  |
| id                           | int(11)                                                             | Auto Increment                                                                   | PK        |  |  |  |  |
| tgl_pendaftaran              | date                                                                |                                                                                  |           |  |  |  |  |
| lembar_persetujuan<br>magang | varchar $(255)$                                                     |                                                                                  |           |  |  |  |  |
| surat<br>keterangan_magan    | varchar $(255)$                                                     |                                                                                  |           |  |  |  |  |
| nilai_magang                 | varchar $(255)$                                                     |                                                                                  |           |  |  |  |  |
| laporan_magang               | varchar $(255)$                                                     |                                                                                  |           |  |  |  |  |
| npm                          | varchar $(30)$                                                      |                                                                                  | <b>FK</b> |  |  |  |  |
| id_magang                    | int(11)                                                             |                                                                                  | <b>FK</b> |  |  |  |  |

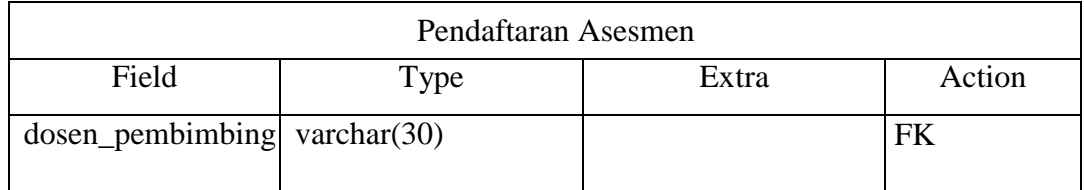

## **3.6.11 Jadwal Asesmen**

Tabel jadwal asesmen digunakan sebagai tempat penyimpanan data jadwal mahasiswa peserta asesmen. Tabel jadwal asesmen menggunakan *id* sebagai *primary key*, npm sebagai *foreign key* yang berelasi dengan tabel biodata, ruangan sebagai *foreign key* yang berelasi dengan tabel ruangan, dan dosen\_penguji\_satu serta dosen\_penguji\_dua sebagai *foreign key* yang berelasi dengan tabel dosen. Struktur tabel jadwal asesmen ditunjukkan pada Tabel 3.13.

| sebagai primary key, npm sebagai foreign key yang berelasi dengan tabel biodata,<br>ruangan sebagai foreign key yang berelasi dengan tabel ruangan, dan<br>dosen_penguji_satu serta dosen_penguji_dua sebagai foreign key yang berelasi<br>dengan tabel dosen. Struktur tabel jadwal asesmen ditunjukkan pada Tabel 3.13.<br>Tabel 3.13 Tabel Jadwal Asesmen<br><b>Jadwal Asesmen</b><br>Field<br>Type<br>Extra<br>id<br>int(11)<br>PK<br>Auto Increment<br>tanggal_ujian<br>date<br>time<br>jam_ujian<br>varchar $(30)$<br><b>FK</b><br>npm<br>int(11)<br><b>FK</b><br>ruangan<br>dosen_penguji_satu varchar(30)<br><b>FK</b> | jadwal mahasiswa peserta asesmen. Tabel jadwal asesmen menggunakan id |  |        |  |  |
|----------------------------------------------------------------------------------------------------|-----------------------------------------------------------------------|--|--------|--|--|
|                                                                                                    |                                                                       |  |        |  |  |
|                                                                                                    |                                                                       |  |        |  |  |
|                                                                                                    |                                                                       |  |        |  |  |
|                                                                                                    |                                                                       |  |        |  |  |
|                                                                                                    |                                                                       |  |        |  |  |
|                                                                                                    |                                                                       |  |        |  |  |
|                                                                                                    |                                                                       |  | Action |  |  |
|                                                                                                    |                                                                       |  |        |  |  |
|                                                                                                    |                                                                       |  |        |  |  |
|                                                                                                    |                                                                       |  |        |  |  |
|                                                                                                    |                                                                       |  |        |  |  |
|                                                                                                    |                                                                       |  |        |  |  |
|                                                                                                    |                                                                       |  |        |  |  |
| $dosen\_penguin\_dua$ varchar(30)<br><b>FK</b>                                                                                                    |                                                                       |  |        |  |  |

**Tabel 3.13** Tabel Jadwal Asesmen

#### **3.6.12 Nilai Asesmen**

Tabel nilai asesmen digunakan sebagai tempat penyimpanan data nilai asesmen mahasiswa. Tabel jadwal nilai menggunakan *id* sebagai *primary key*, npm\_mahasiswa sebagai *foreign key* yang berelasi dengan tabel biodata, dan nip\_dosen sebagai *foreign key* yang berelasi dengan tabel dosen. Struktur tabel nilai asesmen ditunjukkan pada Tabel 3.14.

| Nilai Asesmen                                                                     |                                    |                |           |  |  |  |
|-----------------------------------------------------------------------------------|------------------------------------|----------------|-----------|--|--|--|
| Field                                                                             | Type                               | Extra          | Action    |  |  |  |
| id                                                                                | int(11)                            | Auto Increment | PK        |  |  |  |
| relevansi                                                                         | int(11)                            |                |           |  |  |  |
| kecakapan                                                                         | int(11)                            |                |           |  |  |  |
| kedisiplinan                                                                      | int(11)                            |                |           |  |  |  |
| adaptasi                                                                          | int(11)                            |                |           |  |  |  |
| integritas                                                                        | int(11)                            |                |           |  |  |  |
| saran                                                                             | text                               |                |           |  |  |  |
| npm_mahasiswa                                                                     | varchar(30)                        |                | <b>FK</b> |  |  |  |
| nip_dosen                                                                         | varchar $(30)$                     |                | <b>FK</b> |  |  |  |
| 3.6.13 Status Ujian                                                               |                                    |                |           |  |  |  |
| Tabel status ujian digunakan sebagai tempat penyimpanan data status               |                                    |                |           |  |  |  |
| ujian mahasiswa. Tabel status ujian menggunakan id sebagai primary key, dan       |                                    |                |           |  |  |  |
| npm sebagai foreign key yang berelasi dengan tabel biodata. Struktur tabel status |                                    |                |           |  |  |  |
|                                                                                   | ujian ditunjukkan pada Tabel 3.15. |                |           |  |  |  |
|                                                                                   | Tabel 3.15 Tabel Status Ujian      |                |           |  |  |  |
| Status Ujian                                                                      |                                    |                |           |  |  |  |

**Tabel 3.14** Tabel Nilai Asesmen

## **3.6.13 Status Ujian**

Tabel status ujian digunakan sebagai tempat penyimpanan data status ujian mahasiswa. Tabel status ujian menggunakan *id* sebagai *primary key*, dan npm sebagai *foreign key* yang berelasi dengan tabel biodata. Struktur tabel status ujian ditunjukkan pada Tabel 3.15.  **YOGYAKARTA**

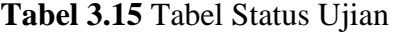

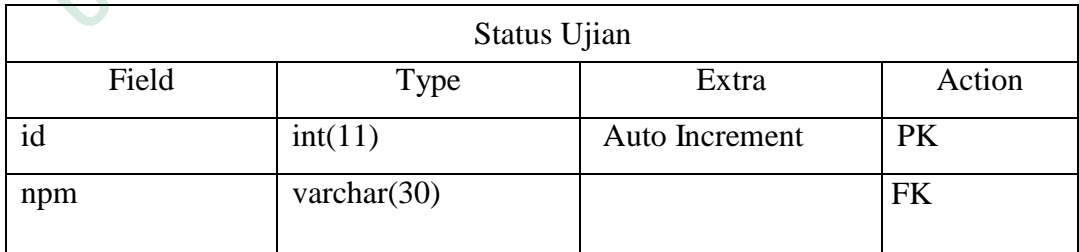

#### **3.6.14 Bimbingan Naskah**

Tabel bimbingan naskah digunakan sebagai tempat penyimpanan data bimbingan laporan mahasiswa. Tabel bimbingan naskah menggunakan *id* sebagai *primary key*, dan npm sebagai *foreign key* yang berelasi dengan tabel biodata. Struktur tabel bimbingan naskah ditunjukkan pada Tabel 3.16.

| Bimbingan Naskah |                 |                |           |  |
|------------------|-----------------|----------------|-----------|--|
| Field            | <b>Type</b>     | Extra          | Action    |  |
| id               | int(11)         | Auto Increment | <b>PK</b> |  |
| file_revisi      | varchar $(255)$ |                |           |  |
| tanggal_waktu    | datetime        |                |           |  |
| deskripsi        | text            |                |           |  |
| npm              | varchar $(30)$  |                | <b>FK</b> |  |

**Tabel 3.16** Tabel Bimbingan Naskah

## **3.6.15 Komentar Bimbingan Naskah**

Tabel komentar bimbingan naskah digunakan sebagai tempat penyimpanan data komentar bimbingan naskah yang di komentari oleh dosen terhadap mahasiswa bimbingan. Tabel komentar bimbingan naskah menggunakan *id* sebagai *primary key*, dan dosen\_id sebagai *foreign key* yang berelasi dengan tabel dosen, dan id\_bimbingannaskah sebagai *foreign key* yang berelasi dengan tabel bimbingan naskah. Struktur tabel status ujian ditunjukkan pada Tabel 3.17. **Example 1988**<br> **Example 1988**<br>  **PERPUS 1989**<br>  **Tabel komentar bimbingan naskah denginganan data komentar bimbingan naskah ya<br>
terhadap mahasiswa bimbingan. Tabel komentar bimbingan. Tabel komentar bimbingan. Tabel komen Example 1 Example 1 Example 1 Example 1 Example 1 Example 1 Example 1 EXEMPLE EXEMPT 115 Komentar Bimbingan Naskah**<br>  **Tabel Example 12 EXEMPT 115 Komentar Bimbingan Naskah**<br>  **Tabel Romentar bimbing Komentar Bimbingan Naskah**<br>
Tabel komentar bimbingan naskah digun<br>
panan data komentar bimbingan naskah yang d<br>
p mahasiswa bimbingan. Tabel komenta<br>
unakan *id* sebagai *primary key*, dan dosen\_id se<br>
dengan tabel dosen,

**Tabel 3.17** Tabel Komentar Bimbingan Naskah

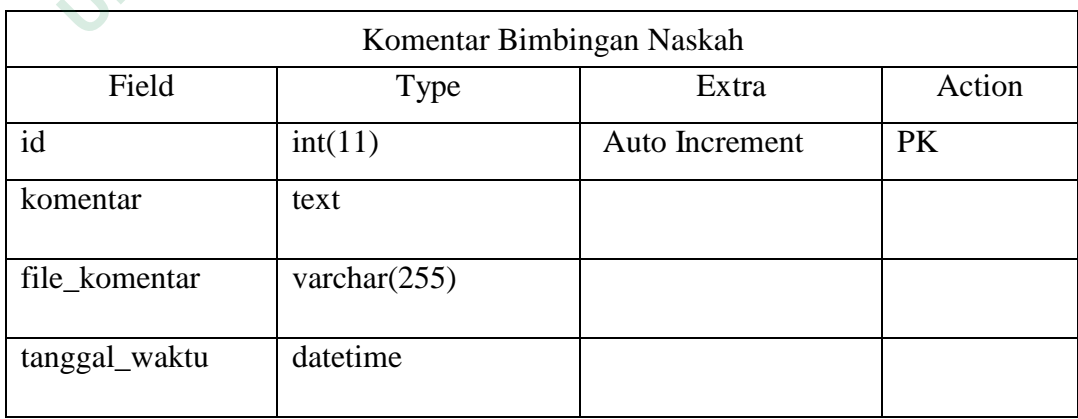

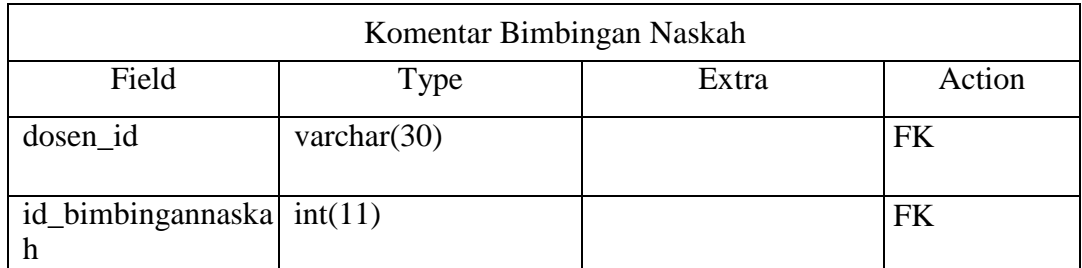

#### **3.6.16 Naskah Laporan Magang**

| Tabel naskah laporan magang digunakan sebagai tempat penyimpanan                    |                 |                |           |  |
|-------------------------------------------------------------------------------------|-----------------|----------------|-----------|--|
| data naskah laporan magang yang telah disetujui oleh dosen pembimbing dan           |                 |                |           |  |
| dosen penguji serta menyimpan data hasil kelulusan mahasiswa seminar                |                 |                |           |  |
| asesmen. Tabel status ujian menggunakan id sebagai primary key, dan npm             |                 |                |           |  |
| sebagai foreign key yang berelasi dengan tabel biodata. Struktur tabel status ujian |                 |                |           |  |
| ditunjukkan pada Tabel 3.18.                                                        |                 |                |           |  |
| Tabel 3.18 Tabel Naskah Laporan Magang                                              |                 |                |           |  |
| <b>Naskah Laporan Magang</b>                                                        |                 |                |           |  |
| Field                                                                               | <b>Type</b>     | Extra          | Action    |  |
| id                                                                                  | int(11)         | Auto Increment | <b>PK</b> |  |
| file_laporan                                                                        | varchar $(255)$ |                |           |  |
| hasil                                                                               | varchar $(25)$  |                |           |  |
| npm                                                                                 | varchar(30)     |                | <b>FK</b> |  |
| 3.6.17 Tanda Tangan                                                                 |                 |                |           |  |
| Tabel tanda tangan digunakan sebagai tempat penyimpanan data tanda                  |                 |                |           |  |
| tangan kappedi di prodi Informatika Teknik Industri Teknologi Informasi             |                 |                |           |  |

**Tabel 3.18** Tabel Naskah Laporan Magang

## **3.6.17 Tanda Tangan**

Tabel tanda tangan digunakan sebagai tempat penyimpanan data tanda tangan kaprodi di prodi Informatika, Teknik Industri, Teknologi Informasi, dan Sistem Informasi dalam bentuk gambar berformat png. Tabel tanda tangan menggunakan *id* sebagai *primary key*, dan kaprodi\_id sebagai *foreign key* yang berelasi dengan tabel dosen. Struktur tabel status ujian ditunjukkan pada Tabel 3.19.

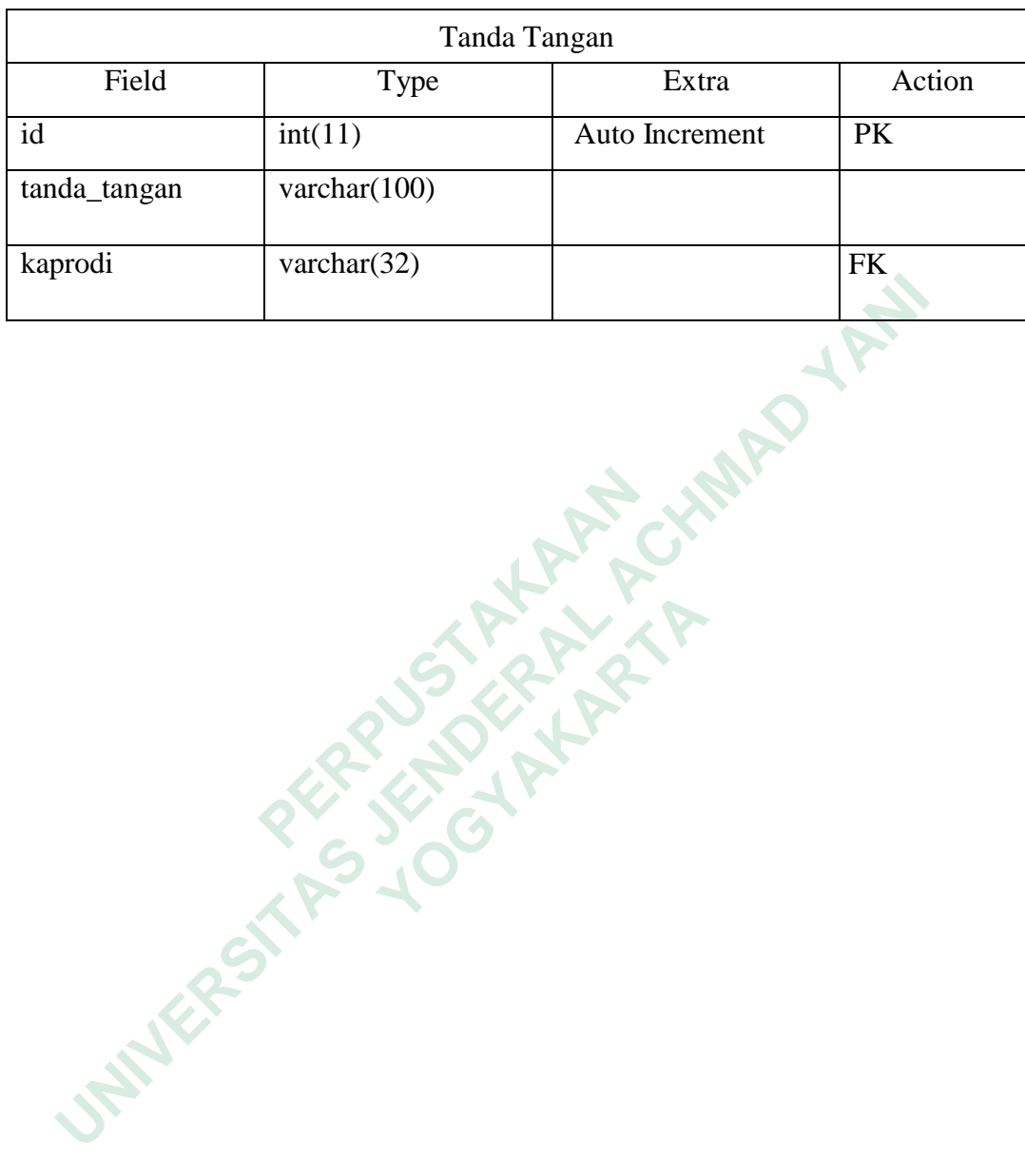

**INSURANG TAKARANG ARAWAY A** 

**WERE OF THE PLANT** 

**Tabel 3.19** Tabel Tanda Tangan